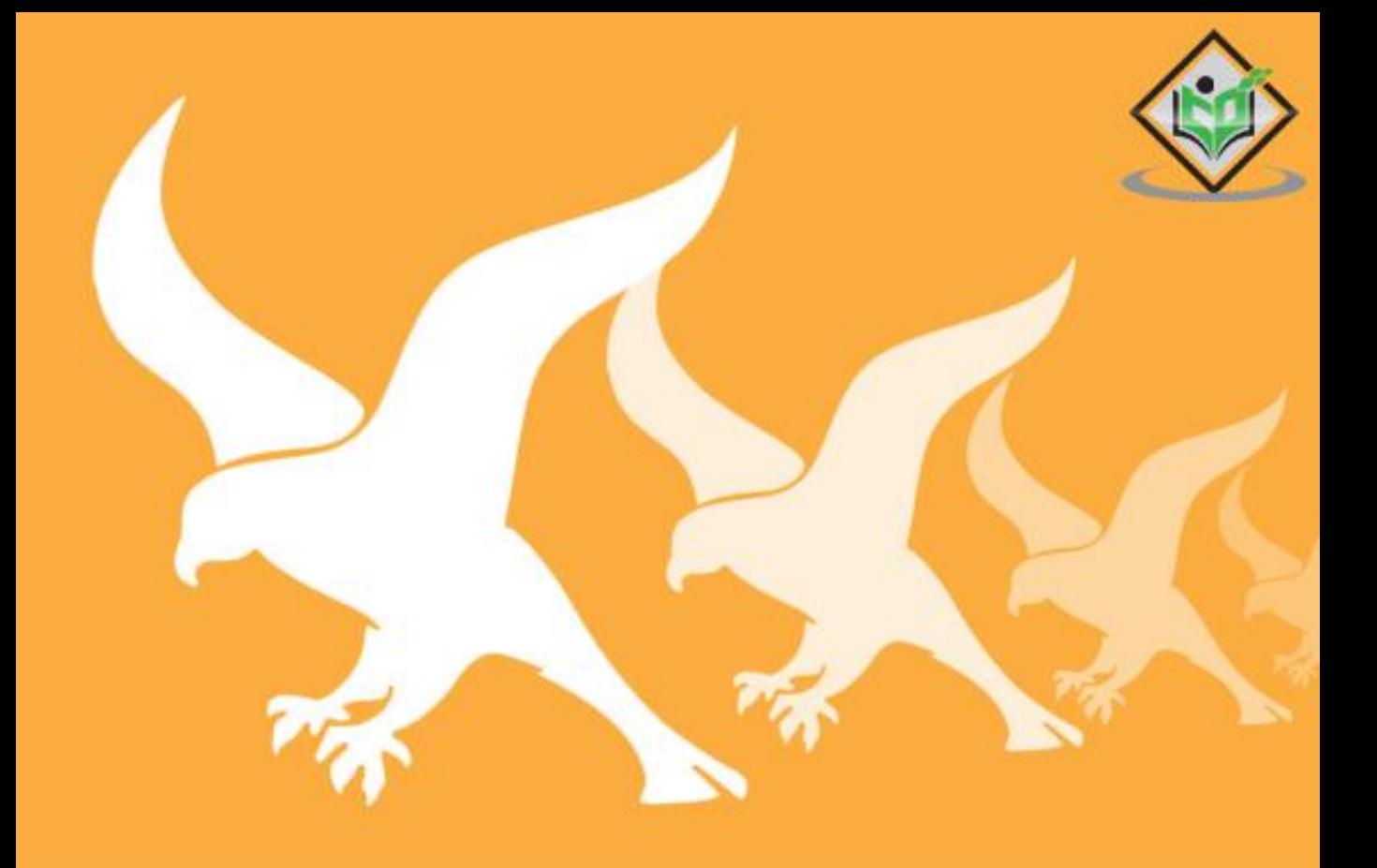

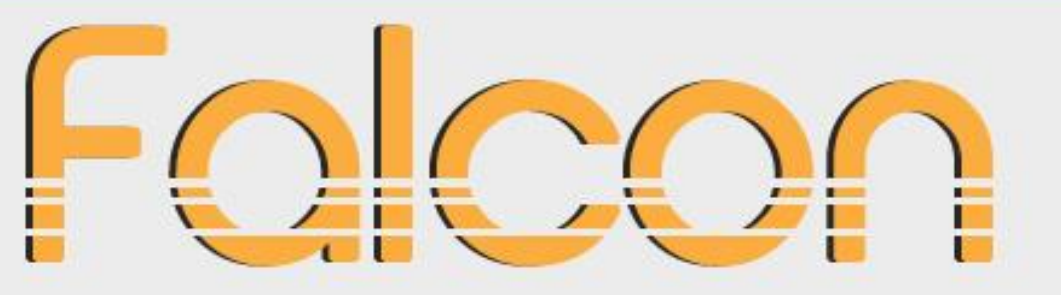

## **Python Web Framework**

# tutorialspoint EASY LEARN

### www.tutorialspoint.com

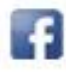

https://www.facebook.com/tutorialspointindia

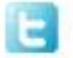

https://twitter.com/tutorialspoint

### <span id="page-1-0"></span>**About the Tutorial**

Falcon is a Python library for developing mission-critical REST APIs and microservices. It supports both WSGI and ASGI specifications. Falcon framework has been developed by Kurt Griffiths in January 2013. The latest version of Falcon is 3.1.0, released in March 2022.

#### <span id="page-1-1"></span>**Audience**

This tutorial is designed for developers who want to learn building mission-critical REST APIs and microservices using Falcon, a minimalist ASGI/WSGI framework.

#### <span id="page-1-2"></span>**Prerequisites**

Before you proceed, make sure that you understand the basics of procedural and object-oriented programming in Python. Knowledge of REST architecture is an added advantage.

### <span id="page-1-3"></span>**Disclaimer& Copyright**

Copyright 2022 by Tutorials Point (I) Pvt. Ltd.

All the content and graphics published in this e-book are the property of Tutorials Point (I) Pvt. Ltd. The user of this e-book is prohibited to reuse, retain, copy, distribute or republish any contents or a part of contents of this e-book in any manner without written consent of the publisher.

We strive to update the contents of our website and tutorials as timely and as precisely as possible, however, the contents may contain inaccuracies or errors. Tutorials Point (I) Pvt. Ltd. provides no guarantee regarding the accuracy, timeliness or completeness of our website or its contents including this tutorial. If you discover any errors on our website or in this tutorial, please notify us at [contact@tutorialspoint.com.](mailto:contact@tutorialspoint.com)

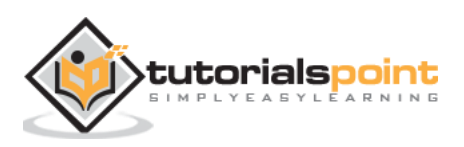

### <span id="page-2-0"></span>**Table of Contents**

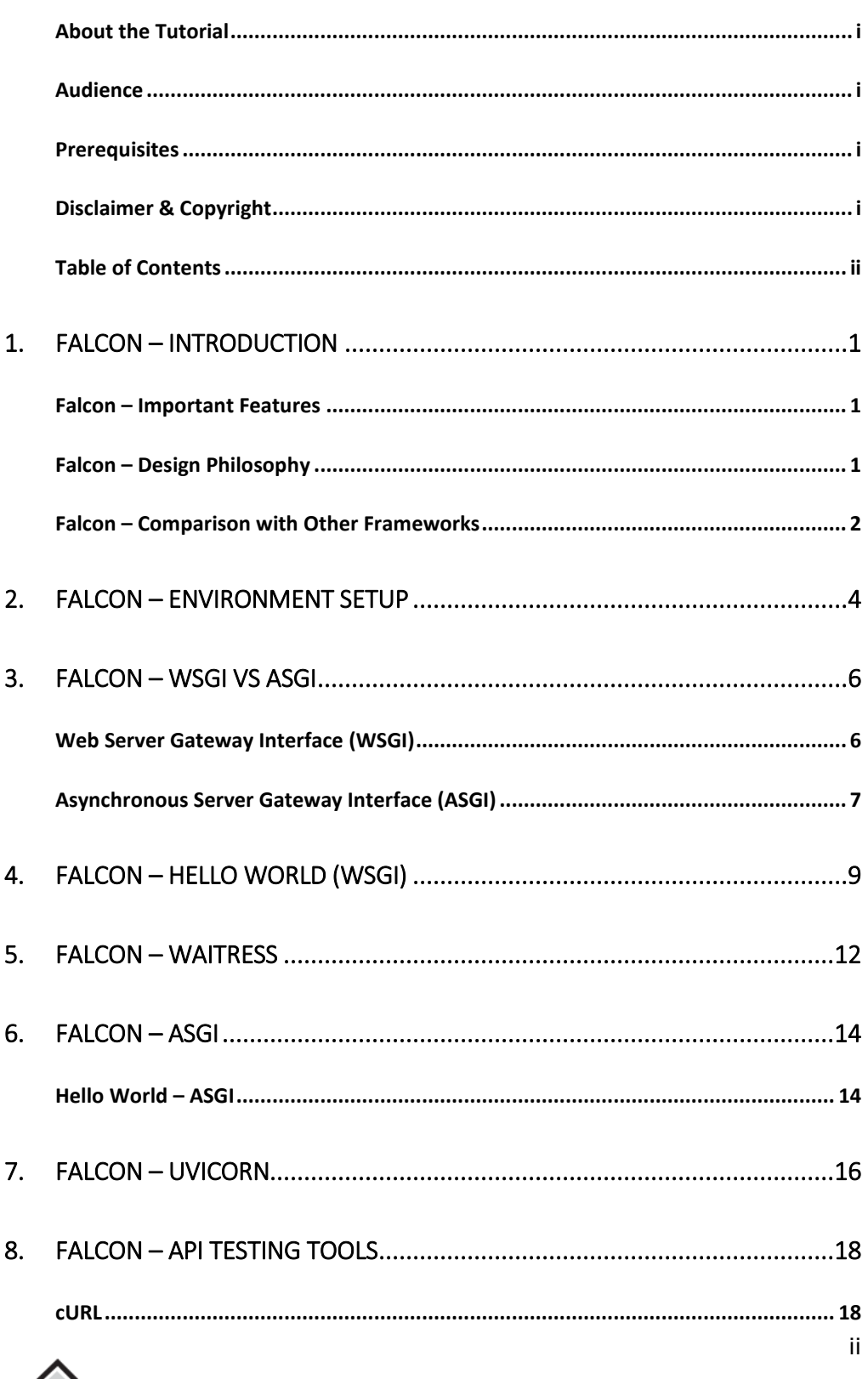

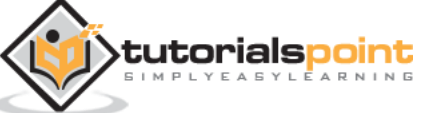

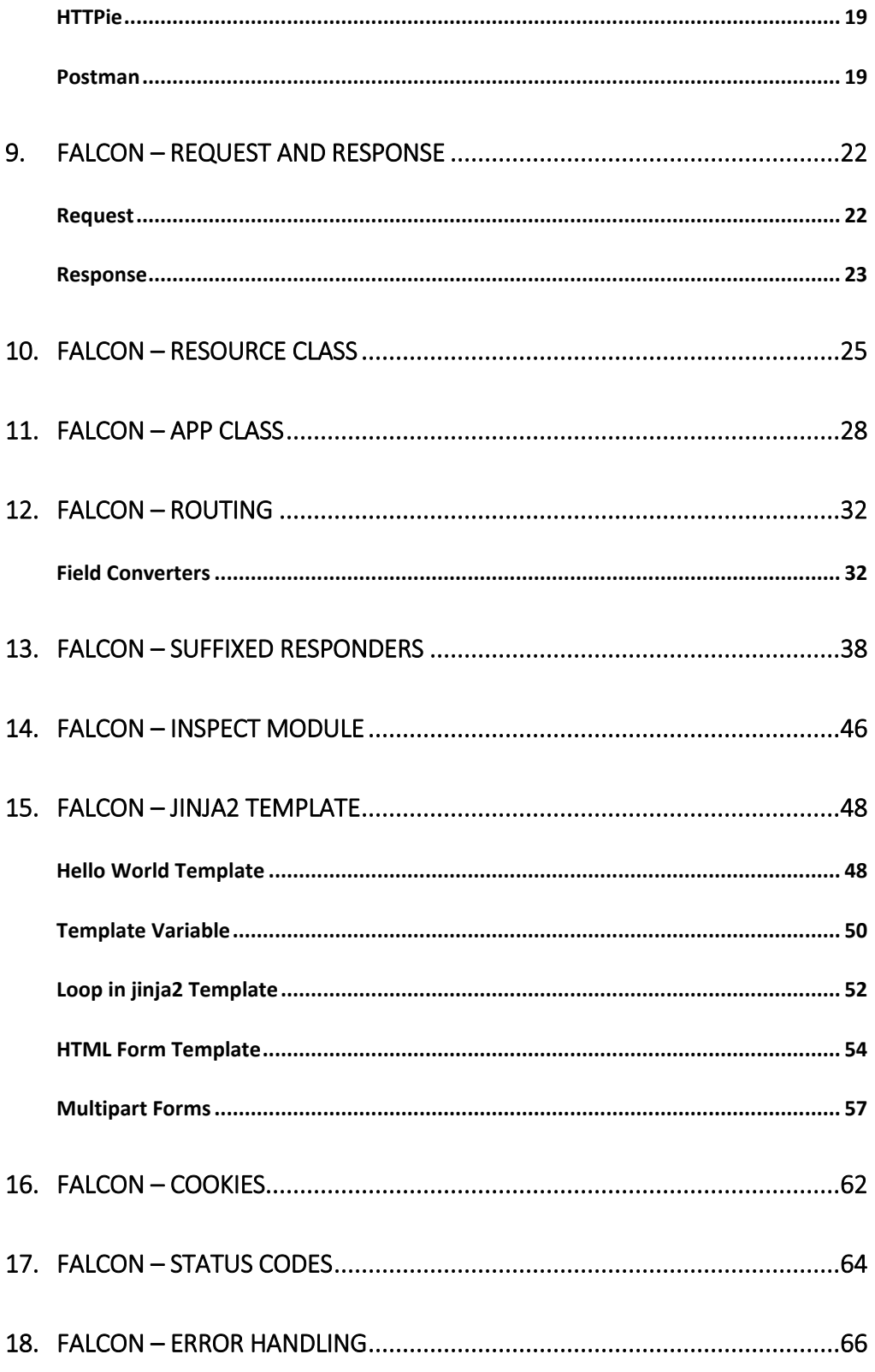

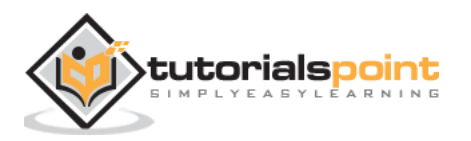

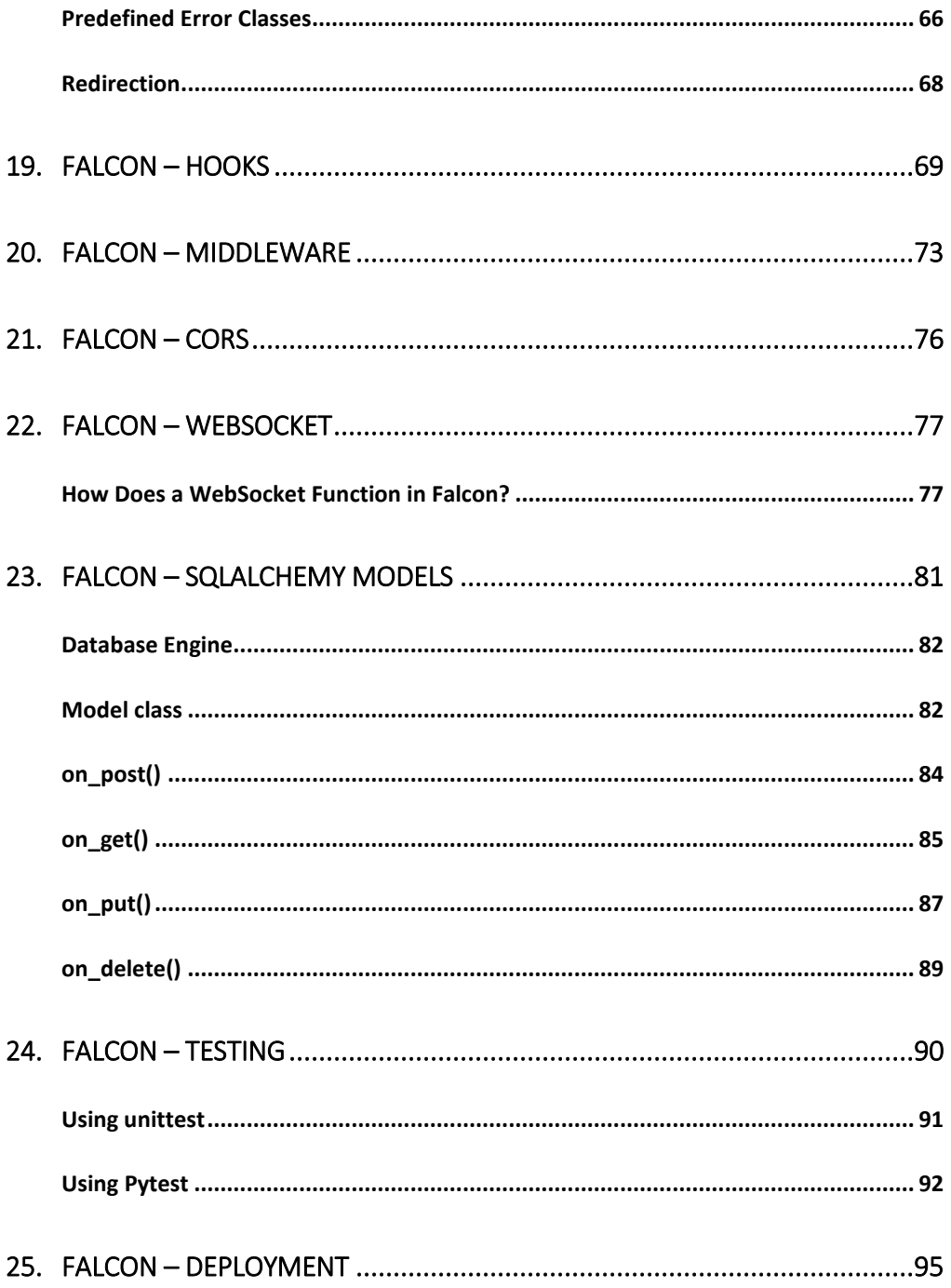

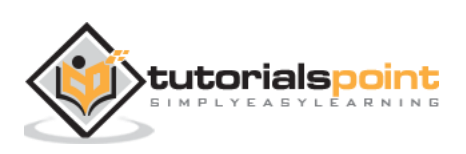

## <span id="page-5-0"></span>1. **Falcon – Introduction**

**Falcon** is a Python library for developing mission-critical REST APIs and microservices. It supports both WSGI and ASGI specifications. Falcon framework has been developed by **Kurt Griffiths** in Jan. 2013. The latest version of Falcon is 3.1.0, released in March 2022.

Falcon is a lightweight web development framework. Its minimalist design allows the developer to select the best strategies and 3rd-party packages as required.

### <span id="page-5-1"></span>**Falcon – Important Features**

Falcon is released under the terms of the Apache 2.0 License.

Some of the important features of Falcon include:

- Latest version of Falcon supports ASGI, WSGI, as well as WebSocket.
- Falcon provides native support for asyncio.
- Its stable interfaces ensure backwards-compatibility
- Falcon follows REST architectural style for building APIs.
- Class based construction of HTTP resources.
- Highly-optimized, extensible code base.
- Falcon provides easy access to headers and bodies through request and response classes
- Middleware components and hooks available for DRY request processing.
- Idiomatic HTTP error responses and exception handling.

### <span id="page-5-2"></span>**Falcon –Design Philosophy**

Falcon minimizes the instantiation of number of objects so as to avoid the expense of creating the object, and to reduce memory usage. The same instance will be used to serve all requests coming in on that route.

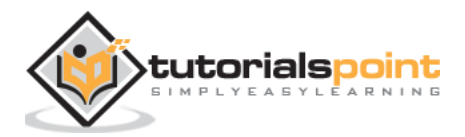

- Exceptions are properly handled by the resource responders (methods such as **on\_get()**, **on\_post()**, etc.). Falcon doesn't try very hard to protect responder code from itself. A high-quality Falcon API should fulfil following requirements:
	- o Resource responders set response variables to sane values.
	- o Your code is well-tested, with high code coverage.
	- o Custom error handlers are provided within each responder to anticipate, detect, and handle errors.
- The Falcon framework is thread-safe. Separate new Request and Response objects are created for each incoming HTTP request. However, a single instance of each resource class attached to a route is shared among all requests. Middleware objects, hooks, and custom error handlers, are also shared. Therefore, your WSGI app as a whole will be thread-safe.
- Starting with version 3.0, Falcon supports **asyncio**. Use the falcon.asgi.App class to create an async application, and serve it via an ASGI application server such as **Uvicorn**.
- The async version of Falcon supports the ASGI **WebSocket** protocol.

#### <span id="page-6-0"></span>**Falcon –Comparison with Other Frameworks**

There are two major categories of Python web frameworks: **full-stack** and **micro** frameworks.

- Full-stack frameworks come with built-in features and libraries. **Django**, **Turbogears**, and **Web2Py** are full-stack frameworks.
- In contrast, micro-frameworks are minimalistic, only providing the bare minimum; thus gives developers the freedom to choose official or third-party extensions and only include plugins which they need. **Flask**, **Falcon**, **Pyramid** belong to micro framework category.

We compare Falcon framework against different frameworks on the basis of the following parameters:

#### **Performance**

Falcon application is very fast, in comparison with micro frameworks such as Flask and pyramid. The full stack frameworks are generally slow.

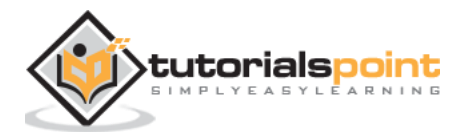

#### **REST Support**

Falcon is intended to be a framework of choice for development of REST APIs and microservices. FastAPI also encourages REST development. Flask and Django don't have built-in REST support. However, it can be enabled using extensions.

#### **Templating**

Falcon app is not supposed to serve template web pages. It is not bundled with any templating library. However, one can use **jinja2** or **Macho** libraries. On the other hand, Flask has a built-in support for **jinja2**. Django has its own templating library. FastAPI also can handle any template library of choice.

#### **Database Support**

In Falcon database support is not built-in. It is possible to use SQLAlchemy models to interact with relational databases like MyQL, PostgreSQL, SQLite etc. Django on the other hand has its own ORM framework for use out of the box.

A Flask application also can interact with databases through Flask extensions. Earlier versions of TurboGears had compatibility with SQLObject ORM library. The newer version is compatible with SQLAlchemy.

#### **Flexibility**

Falcon applications are very flexible. It is ideal for applications that require a high degree of customization and performance tuning. FastAPI and Flask too are flexible to code and doesn't restrict users to a particular project or code layout.

#### **Security**

Falcon has no built-in support to ensure security. Other frameworks like Django and FastAPI ensure high degree of security. Flask also provides excellent protection against security threats such as CSRF and XSS attacks.

#### **Testing**

Falcon offers built-in testing support using unittest and Pytest. Flask and Django also supports unittest. FastAPI supports unittest and starlette testing features.

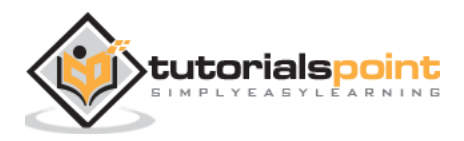

<span id="page-8-0"></span>The latest version of Falcon requires Python 3.5 or newer version. The easiest as well as recommended way to install Falcon is with PIP installer, preferably in a virtual environment.

The latest stable version can be installed by running the following command:

```
pip3 install falcon
```
To verify if the installation has been performed successfully, import the library and check its version.

```
>>> import falcon
>>>falcon.__version__
'3.1.0'
```
To install the latest beta version, following command should be used:

```
pip3 install --pre falcon
```
Right from the early version, Falcon supports WSGI. A Falcon app can be run with the help of built-in WSGI server in Python's standard library module **wsgiref**. However, it is not suitable for production environment, for which WSGI servers such as gunicorn, waitress or uwsgi are required.

For Falcon on Windows, one can use **Waitress**, a production-quality, pure-Python WSGI server. As usual, install it with pip installer.

pip3 install waitress

The **Gunicorn** server can't be installed on Windows. However, it can be used inside a Windows Subsystem Linux (**WSL**) environment on Windows 10. For using gunicorn on Linux, WSL or inside Docker containers, use

pip3 install gunicorn

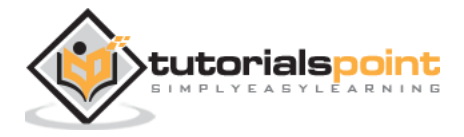

If you want to run an asynchronous Falcon app, an ASGI compliant application server is required. The Uvicorn server can be used on Windows as well as Linux systems.

pip3 install uvicorn

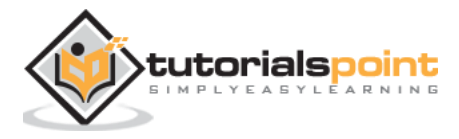

### <span id="page-10-1"></span><span id="page-10-0"></span>**Web Server Gateway Interface(WSGI)**

Some of the most popular Python web frameworks implement WSGI (stands for **Web Server Gateway Interface**). WSGI is essentially a set of specifications for a universal interface between web server and web applications, to be implemented by web server software for handling requests from Python-based web application. WSGI specifications were first introduced in 2003 (PEP 333) and later updated in 2010 (PEP 3333).

A WSGI Application object is invoked by the server by passing the following arguments:

- **environ**: A Python **dict** object which is similar to CGI environment variables and certain WSGI specific variables.
- **start response:** A callback function to be used by the application to return its response along with headers and status code.

This object can be any callable object as in Python such as a function, method, a class or its instance with **\_\_call\_\_()** method available to it. This application object must return an iterator consisting of a single byte string.

```
def application (environ, start response):
     ...
     ...
     return [("Hello World!".encode("utf-8")]
```
However, WSGI-enabled servers are synchronous in operation, because of which the applications are not that efficient. Python started asynchronous programming support with version 3.4 by introducing the **asyncio** module as a part of the standard library.

The **asyncio** module provides the ability to incorporate in Python applications a style of concurrent programming (which is often called cooperative multitasking). In this approach, the operating system doesn't obstruct the context switching among different processes. Instead, a process yields periodically to accommodate other processes so that many applications can run simultaneously.

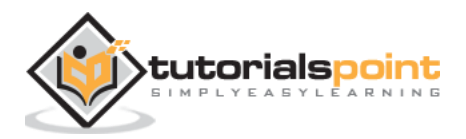

In Python's version 3.5, these two keywords **async** and **await** were added. A Python function defined with the async keyword becomes a **coroutine** and hence can't be run like a normal function. Instead, we need to call it using **asyncio.run (coroutine)**. The execution of a coroutine can be made to pause till the completion of another coroutine by the await keyword.

```
import asyncio
async def main():
     print('hello')
     await asyncio.sleep(5)
     print('world')
```
### asyncio.run(main())

### <span id="page-11-0"></span>**Asynchronous Server Gateway Interface(ASGI)**

ASGI stands for **Asynchronous Server Gateway Interface** (as per its official documentation, it is a spiritual successor to WSGI), it adds the async capabilities to Python web servers, applications and frameworks.

An ASGI application is an asynchronous callable object (a user-defined function or an object of a class having **\_\_call\_\_()** method). It takes three arguments as follows:

- **scope** A **dict** containing details of a specific connection
- **send** An asynchronous callable, by which event messages can be sent to the client
- **receive** Another asynchronous callable. The application can receive event messages from the client.

Following is the prototype of a simple ASGI application represented by an asynchronous function:

```
async def app(scope, receive, send):
     assert scope['type'] == 'http'
     await send({
```
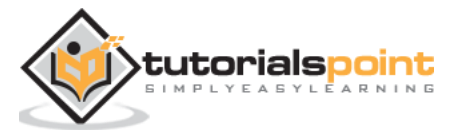

```
 'type': 'http.response.start',
     'status': 200,
     'headers': [
         [b'content-type', b'text/plain'],
     ],
 })
 await send({
     'type': 'http.response.body',
     'body': b'Hello, world!',
 })
```
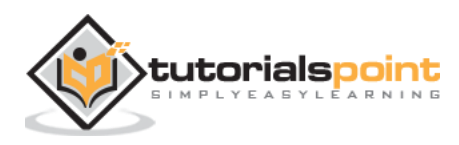

<span id="page-13-0"></span>To create a simple Hello World Falcon app, start with importing the library and declaring an instance of App object.

import falcon

 $app = falcon.Ppp()$ 

Falcon follows REST architectural style. Declare a resource class that includes one or more methods representing the standard HTTP verbs. The following **HelloResource** class contains **on\_get()** method that is expected to get called when the server receives **GET** request. The method returns Hello World response.

```
class HelloResource:
     def on_get(self, req, resp):
         """Handles GET requests"""
         resp.status = falcon.HTTP_200
         resp.content_type = falcon.MEDIA_TEXT
        resp.text = ( 'Hello World'
         )
```
To invoke this method, we need to register it to a route or URL. The Falcon application object handles the incoming requests by assigning the handler methods to corresponding URLs by **add\_rule** method.

```
hello = HelloResource()
app.add_route('/hello', hello)
```
The Falcon application object is nothing but a WSGI application. We can use the built-in WSGI server in the wsgiref module of Python's standard library.

```
from wsgiref.simple_server import make_server
if name == ' main ':
```
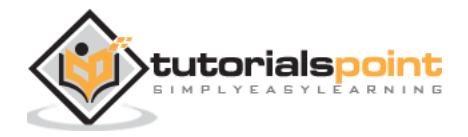

```
with make_server('', 8000, app) as httpd:
     print('Serving on port 8000...')
# Serve until process is killed
httpd.serve_forever()
```
Let us put all these code fragments in **hellofalcon.py**

```
from wsgiref.simple_server import make_server
import falcon
app = falcon.Ppp()class HelloResource:
     def on_get(self, req, resp):
         """Handles GET requests"""
         resp.status = falcon.HTTP_200
         resp.content_type = falcon.MEDIA_TEXT
        resp.text = ( 'Hello World'
        \lambdahello = HelloResource()
app.add route('/hello', hello)
if __name__ == '__main__':with make_server('', 8000, app) as httpd:
     print('Serving on port 8000...')
# Serve until process is killed
httpd.serve_forever()
```
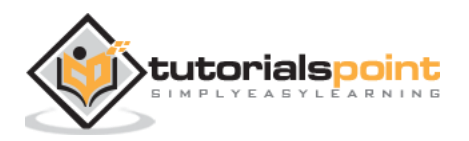

Run this code from the command prompt.

(falconenv) E:\falconenv>python hellofalcon.py Serving on port 8000...

In another terminal, run the Curl command as follows:

```
C:\Users\user>curl localhost:8000/hello
Hello World
```
You can also open a browser window and enter the above URL to obtain the "Hello World" response.

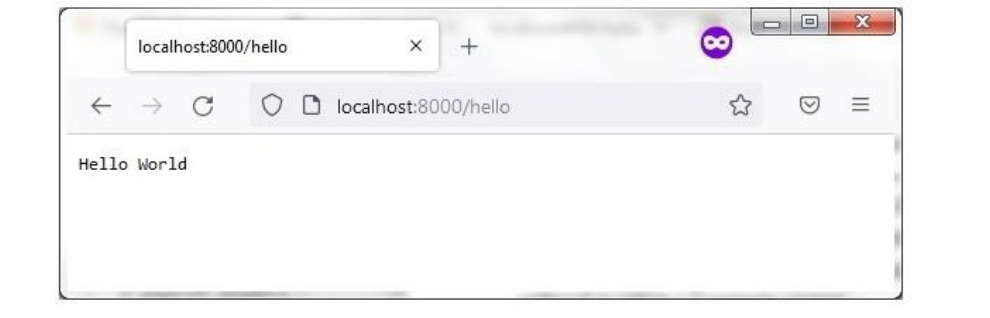

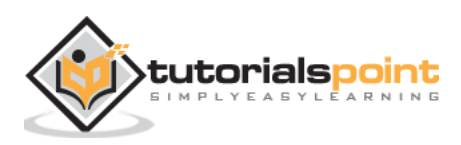

## <span id="page-16-0"></span>Falcon – Python Web Framework **5. Falcon – Waitress**

The development server is not recommended to be used in production environment. The development server is not efficient, stable, or secure.

Waitress is a production-quality pure-Python WSGI server with very acceptable performance. It has no dependencies except ones that live in the Python standard library. It runs on CPython on Unix and Windows.

Make sure that Waitress server has been installed in the working environment. The library contains serve class whose object is responsible for serving the incoming requests. The constructor of serve class requires three parameters.

```
serve (app, host, port)
```
The falcon application object is the app parameter. The default values of host and port are localhost 8080 by default. The listen parameter is a string as a combination of **host:port** parameter defaulting to '0.0.0.0:8080'

In the **hellofalcon.py** code, we import the **serve** class instead of **simple\_server** and instantiate its object as follows:

```
from waitress import serve
import falcon
class HelloResource:
    def on get(self, req, resp):
          """Handles GET requests"""
         resp.status = falcon.HTTP_200
         resp.content_type = falcon.MEDIA_TEXT
        resp.text = (
              'Hello World'
\overline{\phantom{a}}app = falcon.Ppp()
```
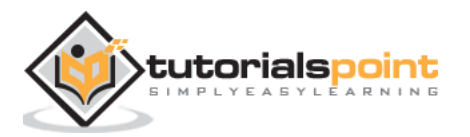

```
hello = HelloResource()
app.add_route('/hello', hello)
if __name__ == '__main__': serve(app, host='0.0.0.0', port=8000)
```
Execute **hellofalcon.py** and visit the<http://localhost:8000/hello> link in the browser as before. Note that the host 0.0.0.0 makes the localhost publicly visible.

The Waitress server can be launched from the command line also, as shown below:

```
waitress-serve --port=8000 hellofalcon:app
```
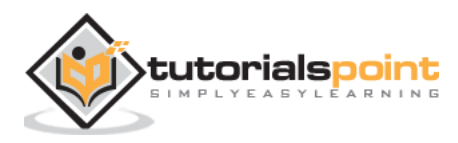

## Falcon – Python Web Framework **6. Falcon – ASGI**

<span id="page-18-0"></span>ASGI stands for **Asynchronous Server Gateway Interface** (as per its official documentation, it is a spiritual successor to WSGI), it adds the async capabilities to Python web servers, applications and frameworks.

For running an async web application, we'll need an ASGI application server. Popular choices include:

- Uvicorn
- Daphne
- Hypercorn

<span id="page-18-1"></span>We shall use **Uvicorn** server for **async** examples in this tutorial.

#### **Hello World –ASGI**

The ASGI related functionality of Falcon is available in the falcon.asgi module. Hence, we need to import it in the beginning.

```
import falcon
import falcon.asgi
```
While the resource class remains the same as in the previous example, the on get() method must be declared with async keyword. we have to obtain the instance of Falson's ASGI app.

 $app = falcon.asgi.App()$ 

Hence, the hellofalcon.py for ASGI will be as follows:

```
import falcon
import falcon.asgi
class HelloResource:
     async def on_get(self, req, resp):
         """Handles GET requests"""
```
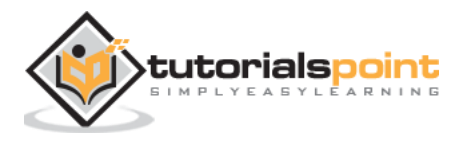

```
 resp.status = falcon.HTTP_200
         resp.content_type = falcon.MEDIA_TEXT
        resp.text = ( 'Hello World'
        \lambdaapp = falcon.asgi.App()
hello = HelloResource()
app.add_route('/hello', hello)
```
To run the application, start the Uvicorn server from the command line as follows:

```
uvicorn hellofalcon:app –reload
```
Open the browser and visit [http://localhost:/8000/](http://localhost/8000)hello. You will see the response in the browser window.

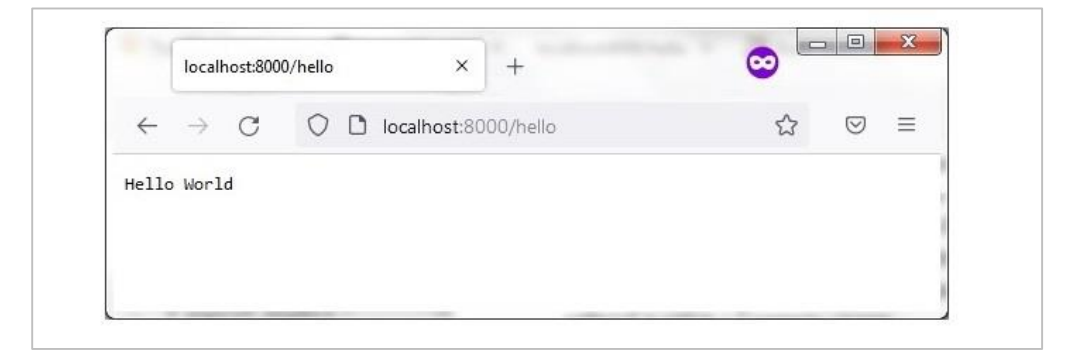

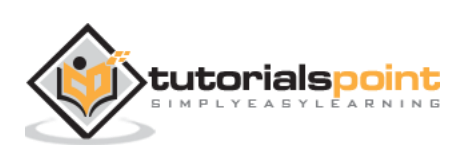

## <span id="page-20-0"></span>Falcon – Python Web Framework **7. Falcon –Uvicorn**

Uvicorn uses **uvloop** and **httptools** libraries. It also provides support for HTTP/2 and WebSockets, which cannot be handled by WSGI. **uvloop** is similar to the built-in **asyncio** event loop. **httptools** library handles the http protocols.

Falcon's ASGI compliant application is launched on Uvicorn server with following command:

Uvicorn hellofalcon:app – reload

The **--reload** option enables the debug mode, so that any changes in app.py will be automatically reflected and the display on the client browser will be automatically refreshed. In addition, the following command-line options may be used:

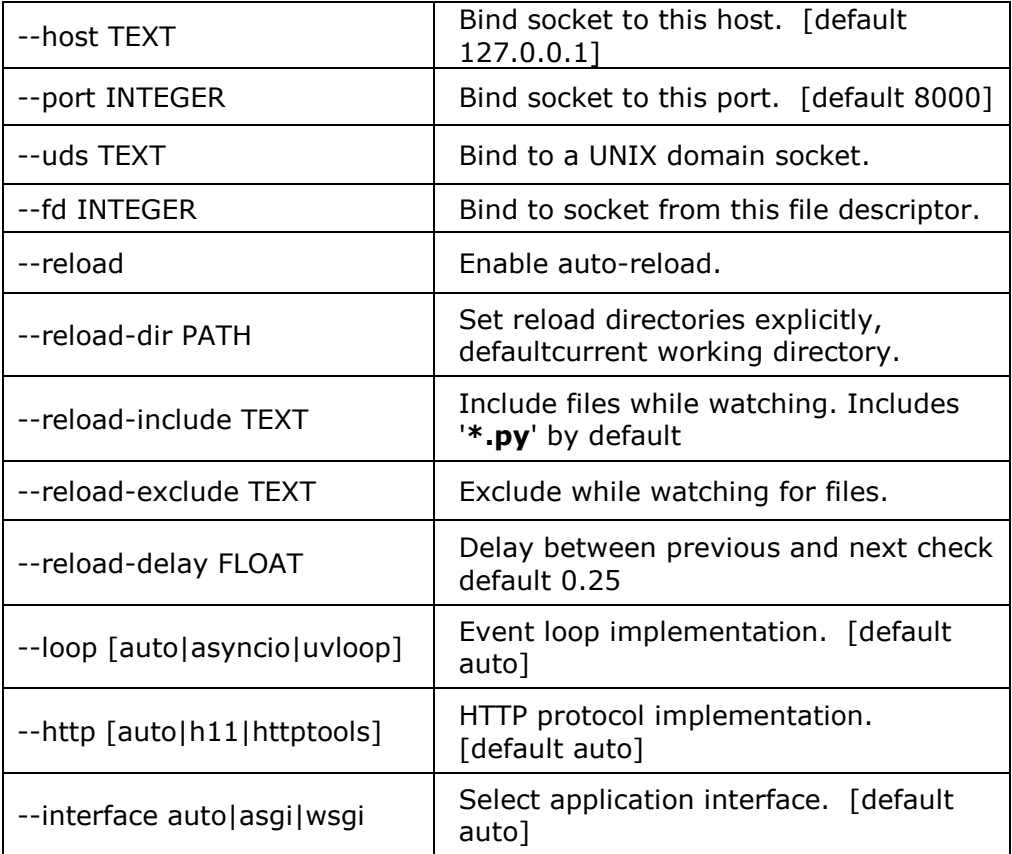

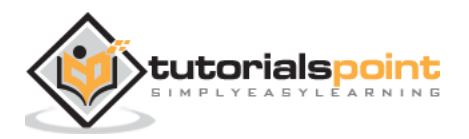

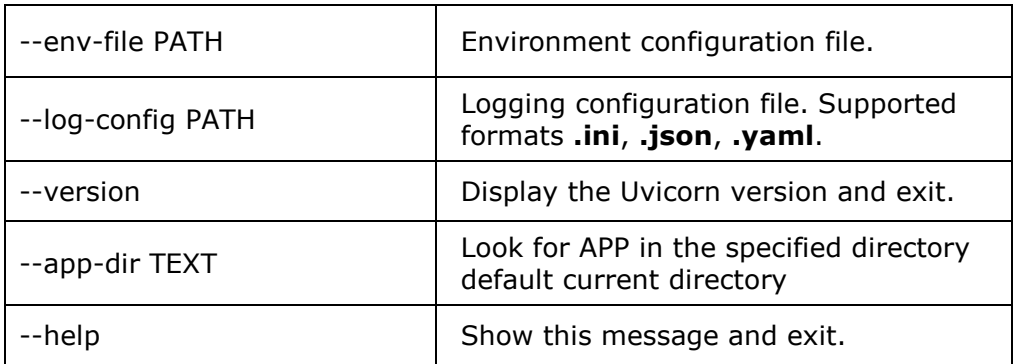

The Uvicorn server can also be launched from within the program instead of the above command line. To do that, import **uvicorn** module and call **uvicorn.run()** method as shown below:

```
import uvicorn
if name == " main ":
     uvicorn.run("hellofalcon:app", host="0.0.0.0", port=8000, reload=True)
```
Change the hellofalcon.py code accordingly, and execute the same from command prompt. The result can be verified by the curl command or in the browser as explained earlier.

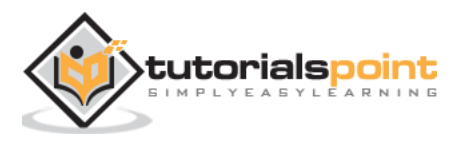

<span id="page-22-0"></span>Falcon is a minimalistic framework suitable for developing APIs. An API is an interface between two applications. The API developer needs to test its functionality, reliability, stability, scalability, and performance etc. before releasing it for use in production environment.

Various API testing tools are available for this purpose. In this section, we shall learn how to use command line tools **Curl** and **HTTPie**, and a GUI tool called **Postman**.

### <span id="page-22-1"></span>**cURL**

cURL is an open source project that provides libcurl library and a command line tool called curl that enables transferring data using various protocols. More than 20 protocols including HTTP are supported. The acronym cURL stands for Client URL. The syntax for using Curl from command line is:

```
curl [options] [URL1, URL2,..]
```
The URL parameter consists of protocol dependent, one or more URL strings. The Curl command can be customized with various options. Some of the important command line options are as follows:

 **– X** : Mention the request method. By default, Curl assumes GET to be the request method. To send POST, PUT or DELTETE requests, this option must be used. For example:

Curl –X DELETE<http://localhost:8000/student/1>

**– H** : This option is used to add headers in the request. For example:

```
Curl –H "Content-Type: application/json" -X GET 
http://localhost:8000/students
```
 **– i** : When this option is included in the command line, all the response headers are displayed. For example:

```
Curl –I –X DELETE http://localhost:8000/student/2
```
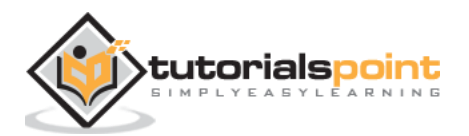

 **– d** : To include data in the HTTP request for processing, we have to use this option, particularly when POST or PUT request is needed.

```
Curl –H "Content-Type: application/json" -X PUT -d 
http://localhost:8000/students/3
```
### <span id="page-23-0"></span>**HTTPie**

The HTTPie is a command line tool written in Python. It is said to be a "cURLlike tool for humans". It supports forms and file uploads and generates nicely formatted colorized terminal output. Its expressive and intuitive syntax makes it easier to use as compared to Curl.

#### **Examples:**

- **GET request**: http GET localhost:8000/students
- **POST request**: http POST localhost:8000/students id=4 name="aaa" percent=50
- **PUT request**: http PUT localhost:8000/students/2 id=3 name="Mathews" percent=55
- **DEETE request:** http DELETE localhost:8000/students/2

### <span id="page-23-1"></span>**Postman**

Postman is a very popular API testing tool. It is a GUI app as against Curl and HTTPie. It is available in the form of a browser plugin as well as a desktop application. As the browser plugin doesn't accept requests for localhost based APIs, we need to download the desktop version from <https://www.postman.com/downloads>.

After completing the wizard based installation, start the Postman app and create a new request.

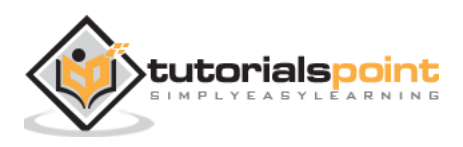

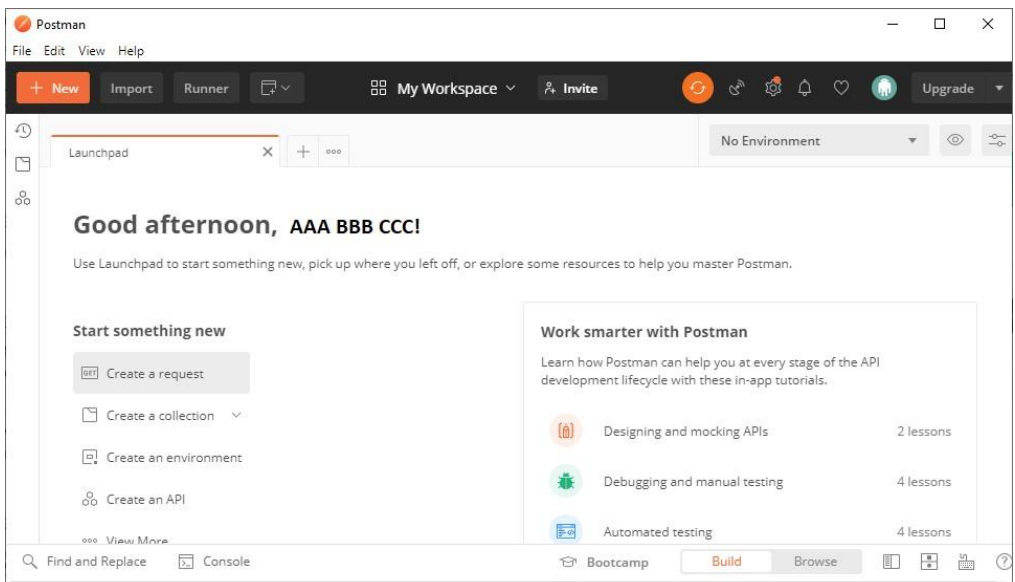

The dropdown shows various HTTP request types to choose from.

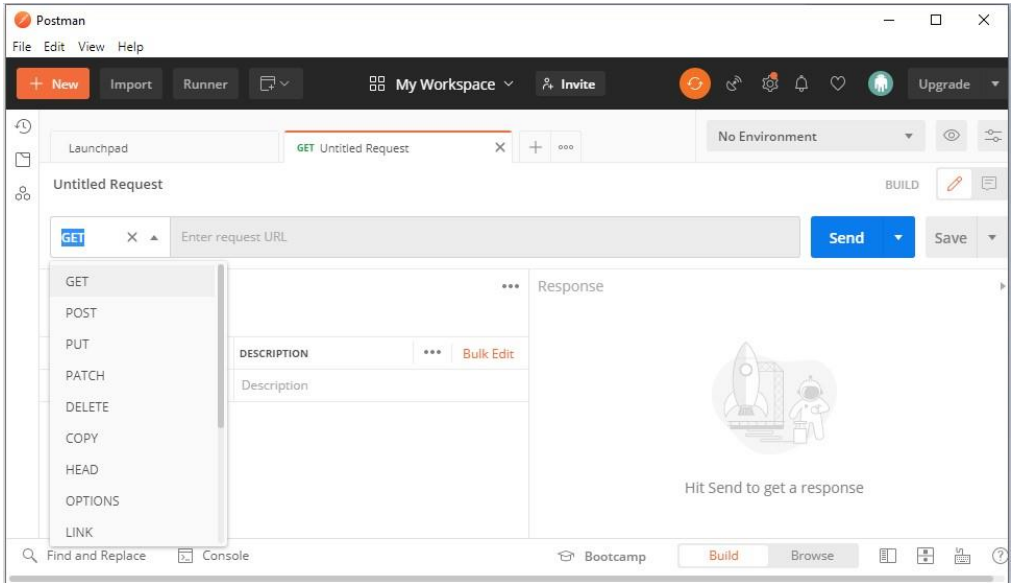

Enter<http://localhost:8000/hello> in the request URL field. The response pane on the right shows the result.

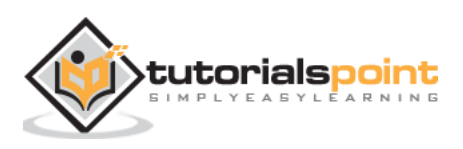

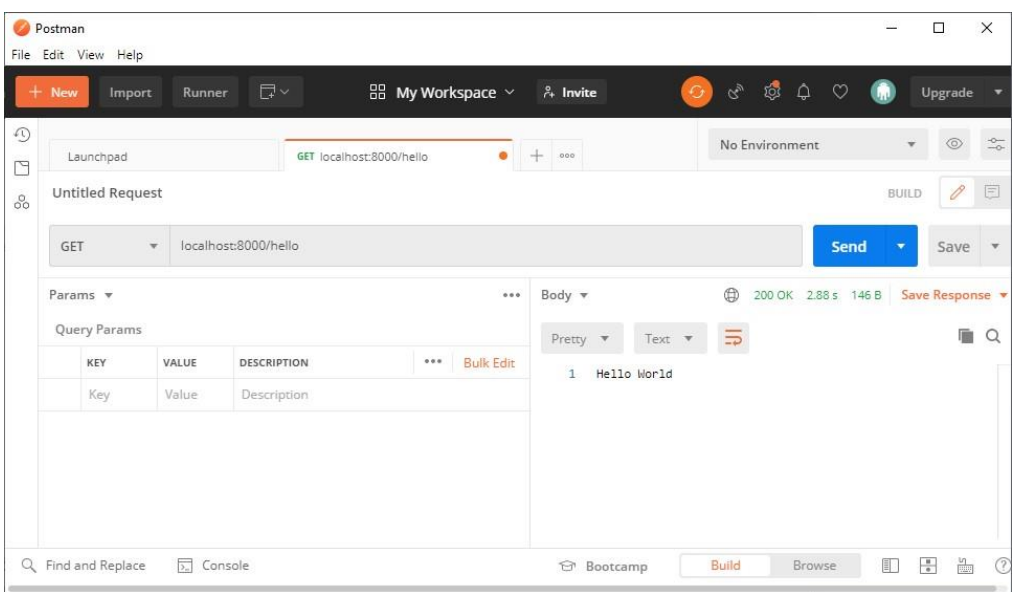

We shall use the corresponding request types later when we test the Falcon API for CRUD operations on a SQLite database.

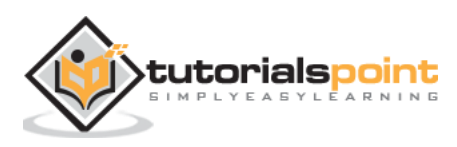

<span id="page-26-0"></span>The HTTP protocol states that the client sends a HTTP request to the server where certain business logic is applied and a response is formulated, which is redirected towards the client. In case of synchronous transfer between the two, Python frameworks use WSGI standard, while asynchronous transfer follows ASGI standard. Falcon supports both.

The WSGI/ASGI server provides Request and Response objects in the context data. These objects are used by the responders, hooks, middleware etc. as the parameters. For WSGI apps, the instance of **falcon.Request** class is processed. In ASGI apps, it represents **falcon.asgi.Request** class. though different, both the classes are designed to have similar properties and methods so as to minimize the confusion and allow easier portability.

### <span id="page-26-1"></span>**Request**

The Request object represents the HTTP request. Since it is provided by the server, this object is not meant to be instantiated directly by the responder methods. This object provides the following properties and methods to be used inside the responder, hooks and middleware methods:

- **method**: HTTP method requested (e.g., 'GET', 'POST', etc.)
- **host**: Host request header field
- **port**: Port used for the request. Default one for the given schema is returned (80 for HTTP and 443 for HTTPS)
- **uri**: The fully-qualified URI for the request.
- **path**: Path portion of the request URI (not including query string).
- **query\_string**: Query string portion of the request URI, without the preceding '?' character.
- **cookies**: A dict of name/value cookie pairs.
- **content\_type**: Value of the Content-Type header, or None if the header is missing.

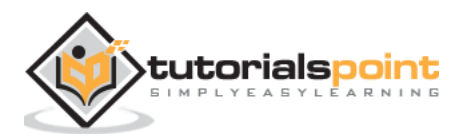

- **stream**: File-like input object for reading the body of the request, if any. This object provides direct access to the server's data stream and is non-seekable.
- **bounded\_stream**: file-like wrapper around stream
- **headers**: Raw HTTP headers from the request
- **params**: The mapping of request query parameter names to their values.
- **• get cookie values(name)**: Return all values provided in the Cookie header for the named cookie. Alias for the cookies property.
- **• get media():** Return a deserialized form of the request stream. Similar to media property.
- **get\_param(name)**: Return the raw value of a query string parameter as a string. If an HTML form with **application/x-wwwform-urlencoded** media type is POSTed, Falcon can automatically parse the parameters from the request body and merge them into the query string parameters. To enable this functionality, set **auto\_parse\_form\_urlencoded** to True via **App.req\_options**.

#### <span id="page-27-0"></span>**Response**

The Response object represents the server's HTTP response to the client. Like the Request object, the Response object too is not meant to be directly instantiated by the responder.

The responder, hook function or middleware method manipulates this object by accessing following properties and methods:

- **status**: HTTP status code e.g., '200 OK'. This may be set to a member of **http.HTTPStatus**, an HTTP status line string or byte string, or an int. Falcon provides a number of constants for common status codes, starting with the HTTP prefix, as in: **falcon.HTTP\_204**.
- **media**: A serializable object supported by the media handlers configured via **falcon.RequestOptions**.

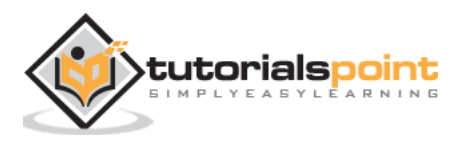

- **text:** A string representing response content.
- **body**: Deprecated alias for text.
- **data**: A Byte string representing response content.
- **stream**: A file-like object representing response content.
- **content\_length**: Set the Content-Length header. It sets the content length manually when either text or data property are not set.
- **content\_type**: Sets the Content-Type header. Falcon's predefined constants for common media types include falcon.MEDIA\_JSON, falcon.MEDIA\_MSGPACK, falcon.MEDIA\_YAML, falcon.MEDIA\_XML, falcon.MEDIA\_HTML, falcon.MEDIA\_JS, falcon.MEDIA\_TEXT, falcon.MEDIA\_JPEG, falcon.MEDIA\_PNG, and falcon.MEDIA\_GIF.
- **append\_header (name, value)**: Set or append a header for this response. Used to set cookies.
- **delete\_header (name)**: Delete a header that was previously set for this response.
- **get\_header (name)**: Retrieve the raw string value for the given header.
- **set\_cookie (name, value)**: Set a response cookie. This method can be called multiple times to add one or more cookies to the response.
- **set\_header (name, value)**: Set a header for this response to a given value.
- **set\_stream (stream, content\_length)**: Set both stream and content\_length.
- **unset\_cookie (name, domain=None, path=None)**: Unset a cookie in the response. This method clears the contents of the cookie, and instructs the user agent to immediately expire its own copy of the cookie.

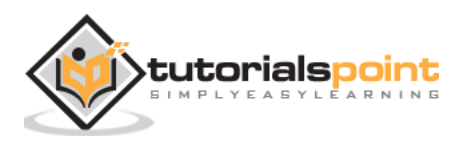

## <span id="page-29-0"></span>10. Falcon – Resource Class

Falcon's design borrows several key concepts from the REST architectural style. REST stands for **RElational State Transfer**. REST defines how the architecture of web applications should behave.

REST is a resource-based architecture. Here, everything that the REST server hosts, be it a file, an image or row in a table of a database, is treated as a resource, which may have many representations. The REST API provides a controlled access to these resources so that the client can retrieve and modify them.

A resource with the server should have only one uniform resource identifier (URI). It only identifies the resource; it does not specify what action to take on that resource. Instead, users choose from a set of standard methods. HTTP verb or method to be used for the operation on the resources. The POST, GET, PUT and DELETE methods perform CREATE, READ, UPDATE and DELETE operations respectively.

Falcon uses normal Python classes to represent resources. Such a class acts as a controller in your application. It converts an incoming request into one or more internal actions, and then compose a response back to the client based on the results of those actions.

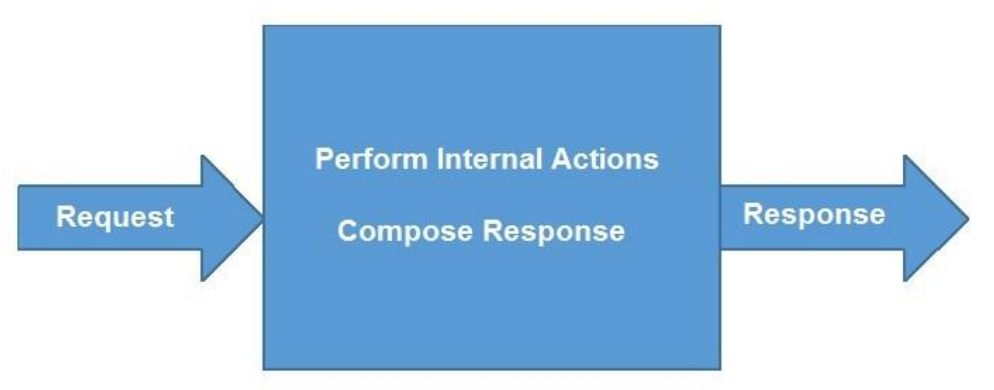

#### **Resource Controller**

Each resource class defines various "**responder**" methods, one for each HTTP method the resource allows. Responder names start with "**on\_**" and are named according to which HTTP method they handle, as in **on\_get()**, **on\_post()**, **on\_put()**, etc.

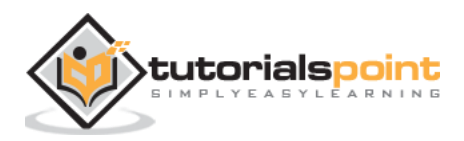

In the **hellofalcon.py** example code used above, **HelloResource** (the resource class) has an **on\_get()** responder method. Responders must always define at least two arguments to receive Request and Response objects.

```
import falcon
class HelloResource:
    def on get(self, req, resp):
          """Handles GET requests"""
         resp.status = falcon.HTTP_200
         resp.content_type = falcon.MEDIA_TEXT
        resp.text = (
              'Hello World'
        \lambda
```
For ASGI apps, the responder must be a coroutine function, i.e. must be defined with **async** keyword.

```
class HelloResource:
     async def on_get(self, req, resp):
         """Handles GET requests"""
         resp.status = falcon.HTTP_200
         resp.content_type = falcon.MEDIA_TEXT
        resp.text = ( 'Hello World'
        \mathcal{C}
```
The **Request object** represents the incoming HTTP request. Request headers, query string parameters, and other metadata associated with the request can be accessed through this object.

The **Response object** represents the application's HTTP response to the request. Properties and methods of this object set status, header and body

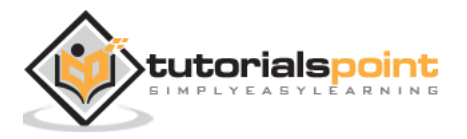

data. It also exposes a dict-like context property for passing arbitrary data to hooks and other middleware methods.

Note that **HelloResource** in the above example is just a normal Python class. It can have any name; however, the convention is to name it as **xxxResource**.

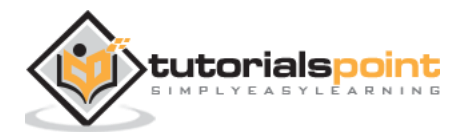

## <span id="page-32-0"></span>11. **Falcon – App Class**

This class is the main entry point into a Falcon-based WSGI app. An instance of this class provides a callable WSGI interface and a routing engine.

import falcon

 $app = falconApp()$ 

The **\_\_init\_\_()** constructor of this class takes the following keyword arguments:

 **media\_type**: media type to use when initializing RequestOptions and ResponseOptions. Falcon allows for easy and customizable internet media type handling. By default, Falcon only enables handlers for JSON and HTML (URL-encoded and multipart) forms.

Other media types supported by Falcon are represented by the following constants:

- o falcon.MEDIA\_JSON
- o falcon.MEDIA\_MSGPACK
- o falcon.MEDIA\_MULTIPART
- o falcon.MEDIA\_URLENCODED
- o falcon.MEDIA\_YAML
- o falcon.MEDIA\_XML
- o falcon.MEDIA\_HTML
- o falcon.MEDIA\_JS
- o falcon.MEDIA\_TEXT
- o falcon.MEDIA\_JPEG
- o falcon.MEDIA\_PNG
- o falcon.MEDIA\_GIF
- **request\_type**: Default value of this argument is **falcon.Request** class.
- **response\_type**: Default value of this argument is **falcon.Response** class.

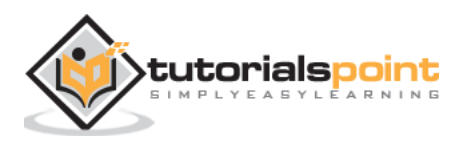

In order to make the App object callable, its class has a **\_\_call\_\_()** method.

```
__call__(self, env, start_response)
```
This is a WSGI app method. The WSGI development server or other production servers (Waitress/Uvicorn) use this object to launch the server instance and listen to the requests from the client.

The App class also defines the add\_route() method.

```
add route(self, uri template, resource)
```
This method helps in associating a URI path with an object of resource class. Incoming requests are routed to resources based on a set of URI templates. If the path matches the template for a given route, the request is then passed on to the associated resource for processing. Depending on the request method, the respective responder methods are called.

Let us add **on\_post()** responder method to **HelloResource** class and test the endpoints for GET as well as POST requests.

```
from waitress import serve
import falcon
import json
class HelloResource:
     def on_get(self, req, resp):
         resp.status = falcon.HTTP_200 
         resp.content_type = falcon.MEDIA_TEXT 
        resp.text = ( 'Hello World'
         )
     def on_post(self, req, resp):
         data=req.media
         nm=data['name']
         resp.status = falcon.HTTP_200 
         resp.content_type = falcon.MEDIA_TEXT
```
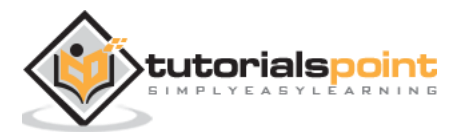

```
resp.text = ( 'Hello '+nm
        \lambdaapp = falcon.Ppp()hello = HelloResource()
app.add_route('/hello', hello)
if __name__ == '__main__': serve(app, host='0.0.0.0', port=8000)
```
Run the application using Waitress server and check the responses using Curl. For response to GET request, using following command:

```
C:\Users\User>curl localhost:8000/hello
Hello World
```
We send some data to the /hello URL by POST method as follows:

```
C:\Users\User>curl -i -H "Content-Type:application/json" -X 
POST -d "{"""name""":"""John"""}" http://localhost:8000/hello
HTTP/1.1 200 OK
Content-Length: 10
Content-Type: text/plain; charset=utf-8
Date: Sun, 17 Apr 2022 07:06:20 GMT
Server: waitress
Hello John
```
To add a route to a directory of static files, Falcon has **add\_static\_route()** method.

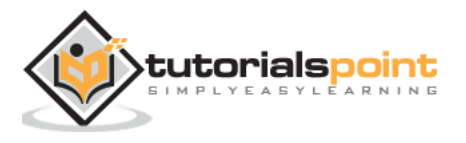

```
add static route(self, prefix, directory, downloadable=False,
fallback_filename=None)
```
The prefix argument is the path prefix to match for this route. The directory argument is the source directory from which to serve files. The downloadable argument is set to True if you want to include a Content-Disposition header in the response. The **fallback\_filename** is by default None but can be specified when the requested file is not found.

The **add\_error\_handler()** method is used to register a handler for one or more exception types.

```
add error handler(self, exception, handler=None)
```
The ASGI callable App class possesses the same methods. It is defined in falcon.asgi module.

import falcon.asgi

```
app=falcon.asgi.App()
```
Note that the responders of the resource class in an ASGI application must be **coroutines** (defined with **async** keyword) instead of normal methods.

```
class HelloResource:
     async def on_get(self, req, resp):
         """Handles GET requests"""
         resp.status = falcon.HTTP_200
         resp.content_type = falcon.MEDIA_TEXT
        resp.text = ( 'Hello World'
         )
```
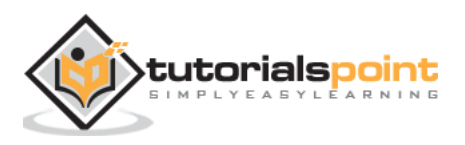
# 12. **Falcon – Routing**

Falcon adopts RESTful architectural style. Hence it uses resource based routing. A resource class is responsible for handling the HTTP methods by the responders, which are essentially class methods with a name that starts with **on** and ends in the lowercased HTTP method name (e.g., **on** get(), **on\_patch()**, **on\_delete()**, etc.). The **add\_route()** method of the Falcon Application object associates its router with an instance of resource class.

In the Hellofalcon.py example used above, the **on\_get()** and **on\_post()** responders are invoked when the **/hello** route is requested by the client by GET and POST method respectively.

If no route matches the request, an instance of **HTTPRouteNotFound** is raised. On the other hand, if a route is matched but the resource does not implement a responder for the requested HTTP method, a default responder raises an instance of **HTTPMethodNotAllowed**.

### **Field Converters**

Falcon's routing mechanism allows URLs to pass parameters to the responders. The URL comprises of three parts: The protocol (such as **http://** or **https://**) followed by the IP address or hostname. The remaining part of the URL after first / after the hostname is called as the path or endpoint. Parameters to be passed are after the endpoint.

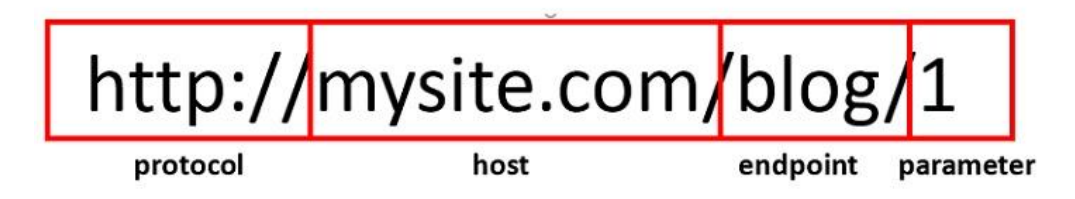

This acts as a resource identifier such as a unique ID or primary key. The parameter names are enclosed in curly brackets. Value of a path parameter goes to the argument defined in the responder method in addition to request and response.

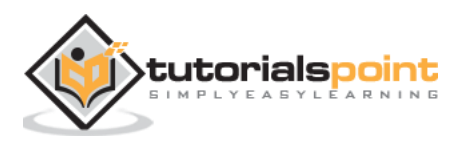

In the following example, the router associates the resource class object with a URL consisting of a parameter after the endpoint.

```
from waitress import serve
import falcon
import json
class HelloResource:
     def on_get(self, req, resp, nm):
         """Handles GET requests"""
         resp.status = falcon.HTTP_200 
         resp.content_type = falcon.MEDIA_TEXT 
        resp.text = ( 'Hello '+nm
        \mathcal{C}app = falcon.Ppp()hello = HelloResource()
app.add_route('/hello/{nm}', hello)
if __name__ == '__main__': serve(app, host='0.0.0.0', port=8000)
```
We can see that the **on\_get()** responder method has an additional parameter nm to accept the data parsed from the URL route. Let us test <http://localhost:8000/hello/Priya> with **HTTPie** tool.

>http GET localhost:8000/hello/Priya

HTTP/1.1 200 OK

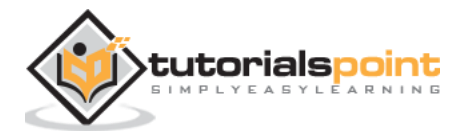

Content-Length: 11 Content-Type: text/plain; charset=utf-8 Date: Mon, 18 Apr 2022 12:27:35 GMT Server: waitress Hello Priya

The default data type to which the path parameters are parsed to is **str** (i.e. string). However, Falcon's router engine has the following **built-in field converters** using which they can be read into other data types as well.

 **IntConverter**: This class is defined in **falcon.routing** module. The constructor uses the following arguments:

IntConverter(num\_digits=None, min=None, max=None)

Where,

- o **num\_digits**: The value must have given number of digits.
- o **min**: minimum required value of the parameter
- o **max**: maximum allowed value of the parameter.

For example, the following **add\_route()** function accepts an integer between 1 to 100 as **rollno**.

```
app.add_route('/student/{rollno:int(1,1,100}',
StudentResource())
```
- **UUIDConverter**: This class in the falcon.routing module gives converts a string of 32 hexadecimal digits into a UUID (Universal Unique Identifier).
- **DateTimeConverter**: Coverts the parameter string to a dattime variable. The parameter must be a string in any format recognized by **strptime()** function, the default being '**%Y-%m- %dT%H:%M:%SZ**'.

Format string uses the following format codes:

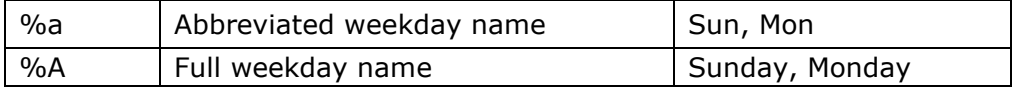

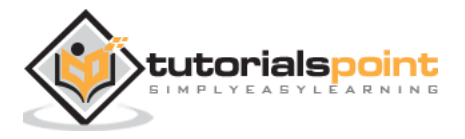

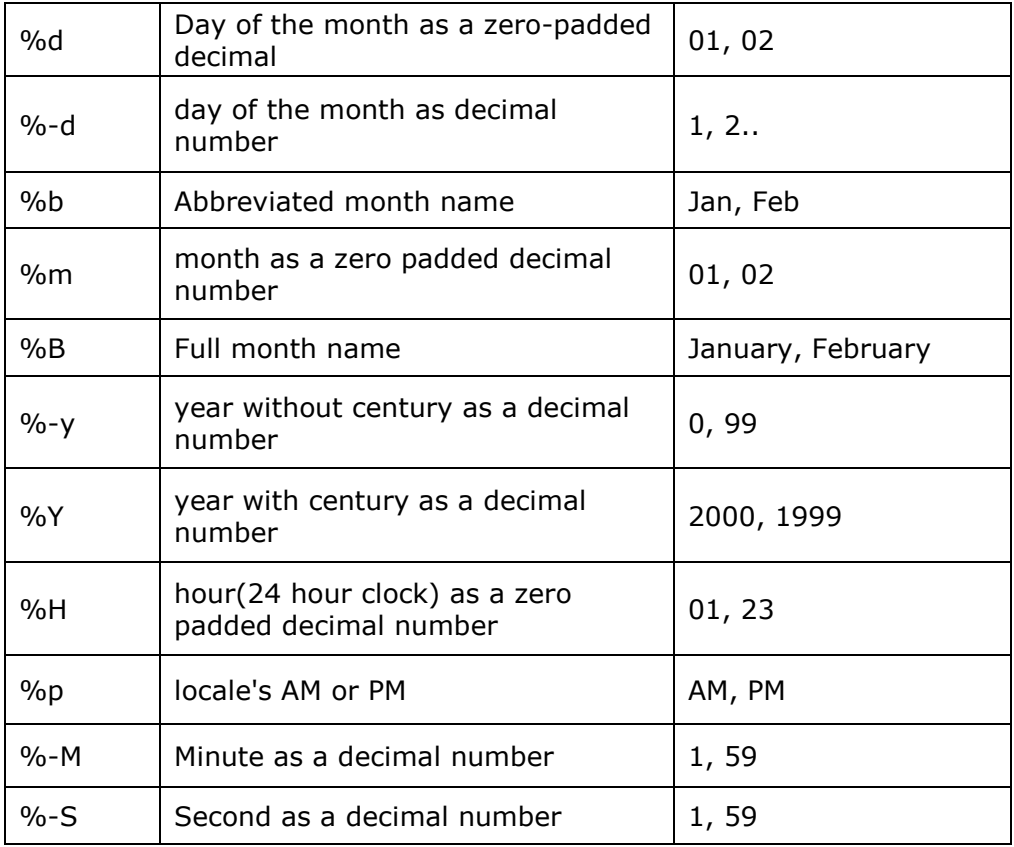

In the following example, the **add\_route()** function associates a URL with two parameters with the Resource object. First parameter nm is a string by default. The second parameter age uses **IntConverter**.

```
from waitress import serve
import falcon
import json
class HelloResource:
     def on_get(self, req, resp, nm,age):
         """Handles GET requests"""
         retvalue={"name":nm, "age":age}
         resp.body=json.dumps(retvalue)
         resp.status = falcon.HTTP_200
```
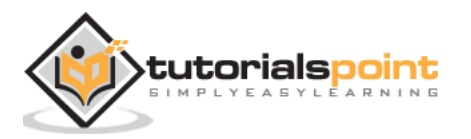

```
 resp.content_type = falcon.MEDIA_JSON 
app = falcon.Ppp()hello = HelloResource()
app.add_route('/hello/{nm}/{age:int}', hello)
if name == ' main ': serve(app, host='0.0.0.0', port=8000)
```
Note that the **on\_get()** responder uses the path parameters to form a **dict** object – **retvalue**. Its JSON representation is then assigned as the value of response body and returned to the client. As mentioned earlier, JSON is the default content type of Falcon's response object.

Start the Waitress server and check the response for the URL <http://localhost:8000/hello/Priya/21> with the help of **HTTPie**.

```
http GET localhost:8000/hello/Priya/21
HTTP/1.1 200 OK
Content-Length: 28
Content-Type: application/json
Date: Fri, 22 Apr 2022 14:22:47 GMT
Server: waitress
{
     "age": 21,
     "name": "Priya"
}
```
You can also check the response in a browser as follows:

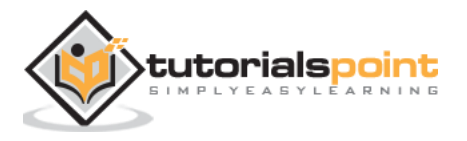

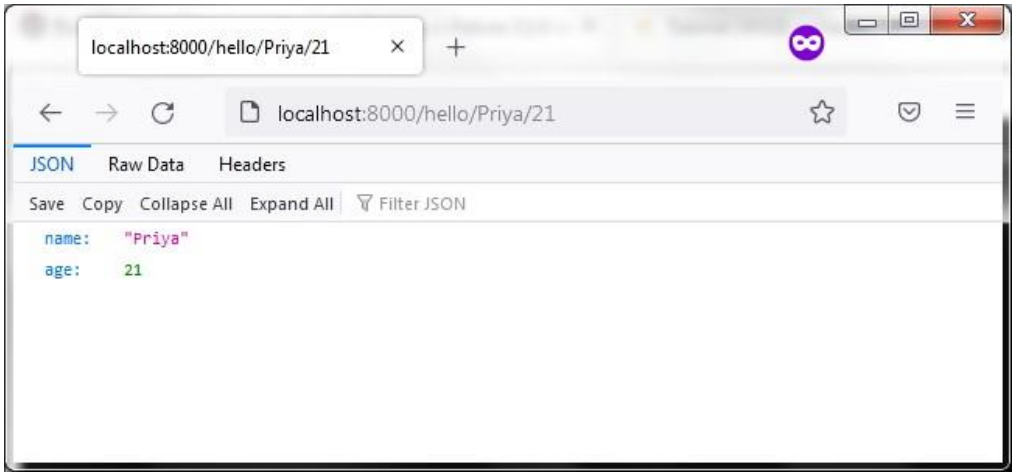

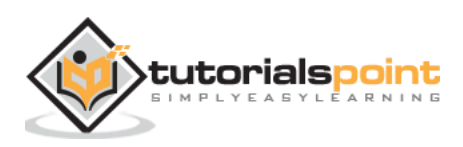

To understand the concept and the need of suffixed responders, let us define a **StudentResource** class. It consists of an **on\_get()** responder that converts the students a list of **dict** objects to JSON and returns as its response.

Let us also add **on\_post()** responder that reads the data from the incoming request and adds a new **dict** object in the list.

```
import falcon
import json
from waitress import serve
students = [
     {"id": 1, "name": "Ravi", "percent": 75.50},
     {"id": 2, "name": "Mona", "percent": 80.00},
     {"id": 3, "name": "Mathews", "percent": 65.25},
]
class StudentResource:
     def on_get(self, req, resp):
         resp.text = json.dumps(students)
         resp.status = falcon.HTTP_OK
         resp.content_type = falcon.MEDIA_JSON
     def on_post(self, req, resp):
         student = json.load(req.bounded_stream)
         students.append(student)
         resp.text = "Student added successfully."
         resp.status = falcon.HTTP_OK
         resp.content_type = falcon.MEDIA_TEXT
```
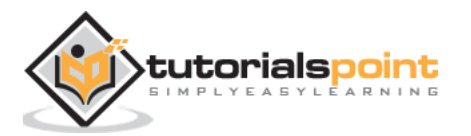

Using **add\_route()** function of the Falcon's App object, we add **/students** route.

```
app = falcon.Ppp()app.add route("/students", StudentResource())
```
After starting the server, we can test the GET and POST requests from HTTPie command line:

```
http GET localhost:8000/students
HTTP/1.1 200 OK
Content-Length: 187
Content-Type: application/json
Date: Mon, 18 Apr 2022 06:21:02 GMT
Server: waitress
\Gamma {
         "id": 1,
          "name": "Ravi",
          "percent": 75.5
     },
     {
          "id": 2,
          "name": "Mona",
          "percent": 80.0
     },
     {
          "id": 3,
          "name": "Mathews",
          "percent": 65.25
     }
]
```
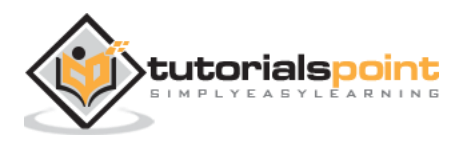

```
http POST localhost:8000/students id=4 name="Prachi" 
percent=59.90
HTTP/1.1 200 OK
Content-Length: 27
Content-Type: text/plain; charset=utf-8
Date: Mon, 18 Apr 2022 06:20:51 GMT
Server: waitress
```
Student added successfully.

Invoking **on\_get()** again confirms the addition of new students resource.

```
http GET localhost:8000/students
HTTP/1.1 200 OK
Content-Length: 187
Content-Type: application/json
Date: Mon, 18 Apr 2022 06:21:02 GMT
Server: waitress
\Gamma {
         "id": 1,
          "name": "Ravi",
          "percent": 75.5
     },
     {
          "id": 2,
          "name": "Mona",
          "percent": 80.0
     },
     {
          "id": 3,
          "name": "Mathews",
```
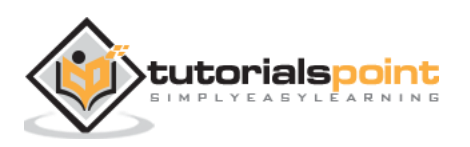

```
 "percent": 65.25
      },
      {
          "id": "4",
          "name": "Prachi",
          "percent": "59.90"
     }
]
```
At this stage, we would like to have a GET responder method in **StudentResource** class that reads the id parameter from the URL and retrieves a corresponding **dict** object of from the list.

In other words, the URL of the format /student/{id} should be associated to the GET method in the resource class. But obviously, a class cannot have two methods of same name. Hence, we define to use **suffix** parameter for the **add\_route()** method to distinguish between the two definitions of **on\_get()** responders.

A route with id parameter is added to the Application object by specifying **suffix ='student'**.

```
app.add_route("/students/{id:int}", StudentResource(),
suffix='student')
```
We can now add another definition of **on\_get()** method with this suffix, so that the name of this responder is **on\_get\_student()**, as follows:

```
def on get student(self, req, resp, id):
     resp.text = json.dumps(students[id-1])
     resp.status = falcon.HTTP_OK
     resp.content_type = falcon.MEDIA_JSON
```
Start the **Waitress** server after adding the new route and **on\_get\_student()** responder and test this URL as follows:

```
http GET localhost:8000/students/2
HTTP/1.1 200 OK
```
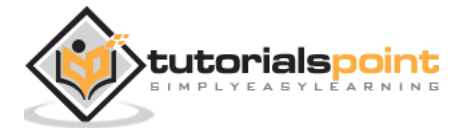

```
Content-Length: 42
Content-Type: application/json
Date: Mon, 18 Apr 2022 06:21:05 GMT
Server: waitress
{
     "id": 2,
     "name": "Mona",
     "percent": 80.0
}
```
Note that the **on\_put()** responder (to update a resource) and **on\_delete()** responder (to delete a resource) will also get invoked when the URL route **/students/{id:int}** is requested by the client with appropriate request header.

We have already added this route with student as the suffix. Hence, **on\_put\_student()** method parses the path parameter in an integer variable. The JSON representation of the item with given id is fetched and updated with the data provided in the PUT request.

```
def on_put_student(self, req, resp, id):
     student=students[id-1]
     data = json.load(req.bounded_stream)
     student.update(data)
     resp.text = json.dumps(student)
     resp.status = falcon.HTTP_OK
     resp.content_type = falcon.MEDIA_JSON
```
The **on\_delete\_student()** responder simply deletes the item with the id specified in the DELETE request. The list of remaining resources is returned.

```
def on_delete_student(self, req, resp, id):
```
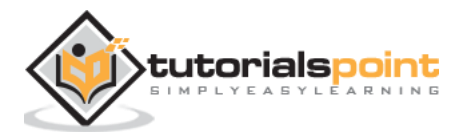

```
students.pop(id-1)
resp.text = json.dumps(students)
resp.status = falcon.HTTP_OK
resp.content_type = falcon.MEDIA_JSON
```
We can test the PUT and DELETE operations of the API with **HTTPie** commands:

```
http PUT localhost:8000/students/2 id=3 name="Mathews" 
percent=55
HTTP/1.1 200 OK
Content-Length: 46
Content-Type: application/json
Date: Sat, 18 Apr 2022 10:13:00 GMT
Server: waitress
{
     "id": "3",
     "name": "Mathews",
     "percent": "55"
}
http DELETE localhost:8000/students/2
HTTP/1.1 200 OK
Content-Length: 92
Content-Type: application/json
Date: Sat, 18 Apr 2022 10:18:00 GMT
Server: waitress
\Gamma {
         "id": 1,
         "name": "Ravi",
         "percent": 75.5
```
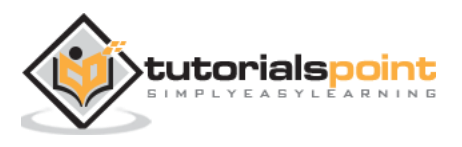

```
 },
     {
          "id": 3,
          "name": "Mathews",
          "percent": 65.25
     }
]
```
The complete code of this API (**studentapi.py**) is as under:

```
import falcon
import json
from waitress import serve
students = [
     {"id": 1, "name": "Ravi", "percent": 75.50},
     {"id": 2, "name": "Mona", "percent": 80.00},
     {"id": 3, "name": "Mathews", "percent": 65.25},
]
class StudentResource:
     def on_get(self, req, resp):
         resp.text = json.dumps(students)
         resp.status = falcon.HTTP_OK
         resp.content_type = falcon.MEDIA_JSON
     def on_post(self, req, resp):
         student = json.load(req.bounded_stream)
         students.append(student)
         resp.text = "Student added successfully."
         resp.status = falcon.HTTP_OK
         resp.content_type = falcon.MEDIA_TEXT
```
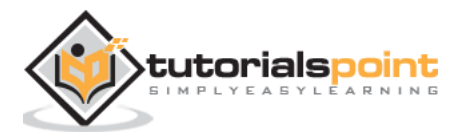

```
 def on_get_student(self, req, resp, id):
         resp.text = json.dumps(students[id-1]) 
         resp.status = falcon.HTTP_OK
         resp.content_type = falcon.MEDIA_JSON
    def on put student(self, req, resp, id):
         student=students[id-1]
         data = json.load(req.bounded_stream)
         student.update(data)
         resp.text = json.dumps(student)
         resp.status = falcon.HTTP_OK
         resp.content_type = falcon.MEDIA_JSON
     def on_delete_student(self, req, resp, id):
         students.pop(id-1)
         print (students)
         resp.text = json.dumps(students)
         resp.status = falcon.HTTP_OK
         resp.content_type = falcon.MEDIA_JSON
app = falcon.Ppp()app.add_route("/students", StudentResource())
app.add_route("/students/{id:int}", StudentResource(), suffix='student')
if __name__ == '__main__': serve(app, host='0.0.0.0', port=8000)
```
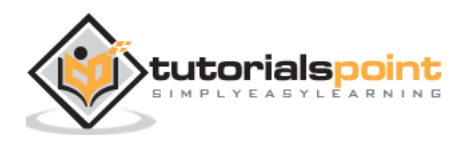

The inspect module is a handy tool that provides information about registered routes and other components of a Falcon application such as middleware, sinks etc.

The inspection of an application can be done by two ways – CLI tool and programmatically. The **falcon-inspect**-tool CLI script is executed from the command line giving the name of Python script in which Falcon application object is declared.

For example, to inspect application object in **studentapi.py**:

```
falcon-inspect-app studentapi:app
Falcon App (WSGI)
• Routes:
     ⇒ /students - StudentResource:
       \leftarrow GET - on get
        └── POST - on_post
     ⇒ /students/{id:int} - StudentResource:
       ├── DELETE - on delete student
       ├── GET - on get student
        └── PUT - on_put_student
```
The output shows registered routes and the responder methods in the resource class. To perform the inspection programmatically, use the application object as argument to **inspect\_app()** function in the inspect module.

```
from falcon import inspect
from studentapi import app
app_info = inspect.inspect_app(app)
print(app_info)
```
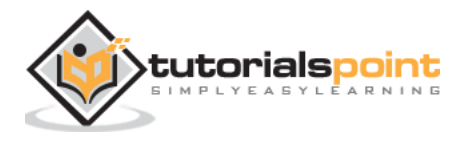

Save the above script as inspectapi.py and run it from the command line.

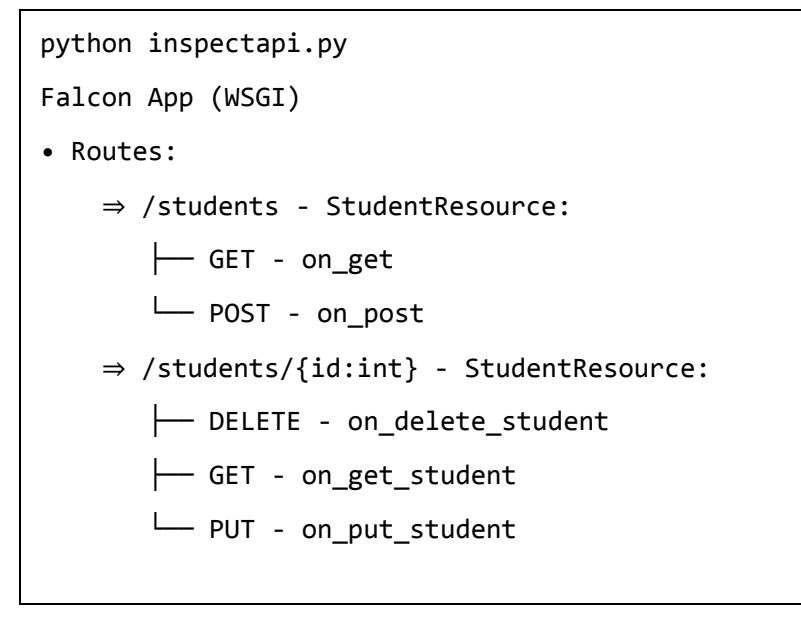

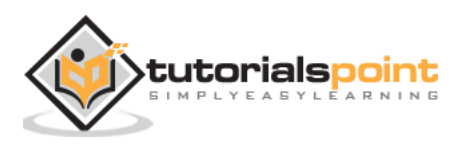

# Falcon – Python Web Framework **15. Falcon – Jinja2 Template**

The Falcon library is primarily used to build APIs and microservices. Hence, by default, a Falcon responder returns a JSON response. However, if the content type is changed to **falcon.MEDIA\_HTML**, it is possible to render HTML output.

Rendering a HTML content with variable data is very tedious. For this purpose, web templating libraries are used. Many Python web frameworks are bundled with specific template library. But Falcon being a minimalist micro framework doesn't come pre-bundled with anyone.

**Jinja2** is one of the most popular template libraries used by many python frameworks. In this section, we shall see how to use inja2 with Falcon application. The jinja2 is a fast and designer-friendly templating language that is easy to configure and debug. Its sandboxed environment makes it easy to prevent the execution of untrusted code, prohibit potentially unsafe data, and prevent cross-site scripting attacks (called **XSS attacks**).

Another very powerful feature of **jinja2** is the **template inheritance**, wherein You can define a base template having common design features which child templates can override.

First of all, install **jinja2** in the current Python environment with the use of PIP utility.

pip3 install jinja2

### **Hello World Template**

The **jinja2** module defines a Template class. A Template object is obtained by reading the contents of a file containing HTML script (one with .html extension). By invoking the **render()** method of this Template object, HTML response can be rendered to the client browser. The **content\_type** property of Response object must be set to **falcon.MEDIA\_HTML**.

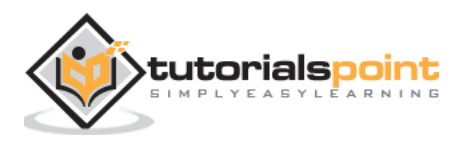

Let us save the following HTML script as **hello.py** in the application folder.

```
<html>
<body>
     <h2>Hello World</h2>
</body>
</html>
```
The **on\_get()** responder in the resource class below reads this file and renders it as HTML response.

```
import uvicorn
import falcon
import falcon.asgi
from jinja2 import Template
class HelloResource:
     async def on_get(self, req, resp):
         resp.status = falcon.HTTP_200 
         resp.content_type = 'text/html' 
         fp=open("hello.html","r")
         tempobj=Template(fp.read())
         resp.body=tempobj.render()
app = falcon.asgi.App()
hello = HelloResource()
app.add_route('/hello', hello)
if name == " main ":
     uvicorn.run("hello:app", host="0.0.0.0", port=8000, reload=True)
```
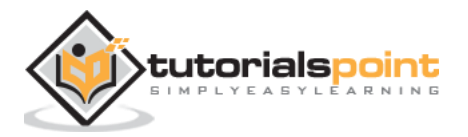

Run the above Python code and visit<http://localhost:8000/hello> link in the browser.

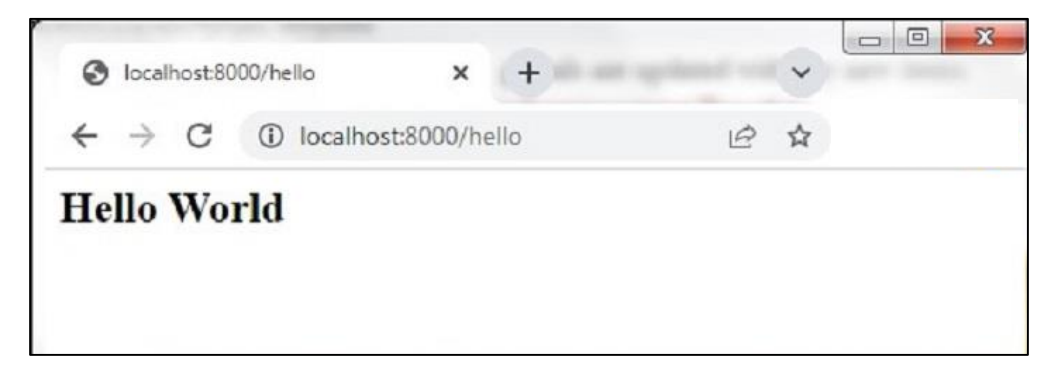

### **Template Variable**

**jinja2** is a server-side templating library. The web page is constructed as a template by putting various elements of jinja2 templating language as place-holders within appropriate delimiters inside the HTML script. The template engine reads the HTML script, substitutes the place-holders with context data on the server, reassembles the HTML, and renders it to the client.

The **Template.render()** function has an optional context dictionary parameter. The key attributes of this dictionary become the template variables. This helps in rendering the data passed by the responders in the web page.

In the following example, the route **/hello/nm** is registered with the resource object, where nm is the path parameter. The **on\_get()** responder passes it as a context to the template object obtained from a web page.

```
import uvicorn
import falcon
import falcon.asgi
from jinja2 import Template
class HelloResource:
     async def on_get(self, req, resp, nm):
         resp.status = falcon.HTTP_200 
         resp.content_type = 'text/html'
```
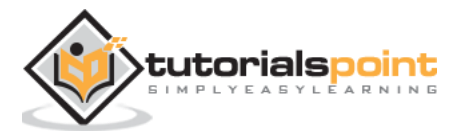

```
 fp=open("hello.html","r")
         tempobj=Template(fp.read())
         resp.body=tempobj.render({'name':nm})
app = falcon.asgi.App()
hello = HelloResource()
app.add_route('/hello/{nm}', hello)
if __name__ == '__main__": uvicorn.run("hello:app", host="0.0.0.0", port=8000, reload=True)
```
The **hello.html** reads the path parameter in a template variable name. It acts as a place holder in the HTML script. It is put in **{{** and **}}** symbols so that its value appears as a HTML response.

```
<html>
<body>
     <h2>Hello {{ name }}</h2>
</body>
</html>
```
Run the Python code and enter <http://localhost:8000/hello/Priya> as the URL. The browser displays the following output:

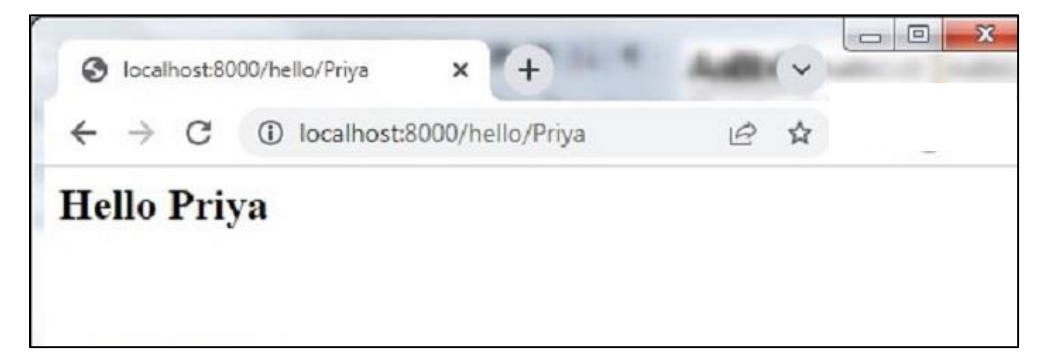

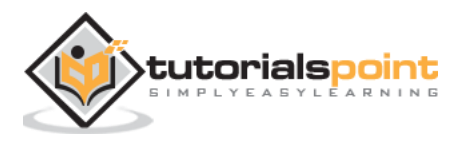

## **Loop in jinja2 Template**

If the responder passes any Python iterable object such as a list, tuple or a dictionary, its elements can be traversed inside the jinja2 template using its looping construct syntax.

```
{% for item in collection %}
HTML block
{% endfor %}
```
In the following example, the **on\_get()** responder sends students object which is a list of **dict** objects, to the template **list.html**. It in turn traverses the data and renders it as a HTML table.

```
import falcon
import json
from waitress import serve
from jinja2 import Template
students = [
     {"id": 1, "name": "Ravi", "percent": 75.50},
     {"id": 2, "name": "Mona", "percent": 80.00},
     {"id": 3, "name": "Mathews", "percent": 65.25},
]
class StudentResource:
    def on get(self, req, resp):
         resp.status = falcon.HTTP_OK
         resp.content_type = falcon.MEDIA_HTML
         fp=open("list.html","r")
         tempobj=Template(fp.read())
         resp.body=tempobj.render({'students':students})
```
**list.html** is a jinja2 template. It receives the students object as list of dictionary objects and puts the value of each key inside **<td>..<.td>** element of a table.

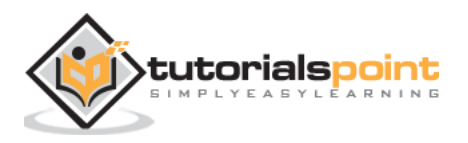

```
<html>
<body> 
<table border=1> 
     <thead> <tr> 
        <th>Student ID</th> <th>Student Name</th>
         <th>percentage</th> 
         <th>Actions</th> 
     </tr> </thead> 
     <tbody> 
{% for Student in students %} 
     <tr> <td>{{ Student.id }}</td> <td>{{ Student.name }}</td> 
        <td>{{ Student.percent }}</td>
         <td> 
              <a href="#">Edit</a> 
              <a href="#">Delete</a> 
        </td> </tr>
{% endfor %} 
     </tbody> 
</table> 
</body> 
</html>
```
Visit the **/students** route in the browser's address bar. The list of students is rendered in the browser.

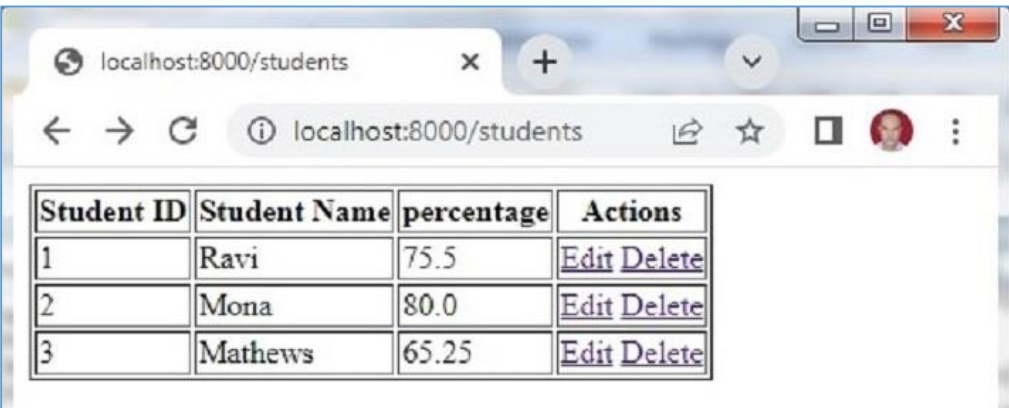

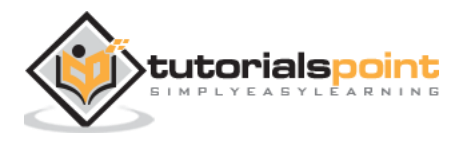

## **HTML Form Template**

In this section, we shall see how Falcon reads the data from HTML form. Let us save the following HTML script as myform.html. We shall use it for obtaining Template object and render it.

```
<html>
<body> 
<form method="POST" action="http://localhost:8000/students"> 
<p>Student Id: <input type="text" name="id"/> </p>
<p>student Name: <input type="text" name="name"/> </p>
<p>Percentage: <input type="text" name="percent"/> </p>
<p><input type="submit"> </p>
</body> 
</html>
```
The Falcon App object is declared in Hello.py file which also has a resource class mapped to **/adddnew** route. The **on\_get()** responder reads the **myform.html** and renders the same. The HTML form will be displayed. The form is submitted to **/students** route by POST method.

To be able to read the form data, the **auto\_parse\_form\_urlencoded** property of **falcon.RequestOptions** class must be set to True.

```
app = falcon.Ppp()app.req_options.auto_parse_form_urlencoded = True
```
Here, we also import **StudentResource** class from **student.py**. The **on\_get()** responder renders the list of students.

The **on\_post()** responder will be called when the user fills and submits the form. This method collects the form data in the **req.params** property, which is nothing but a dictionary of form elements and their values. The **students** dictionary is then appended.

```
def on post(self, req, resp):
     student=req.params
     students.append(student)
```
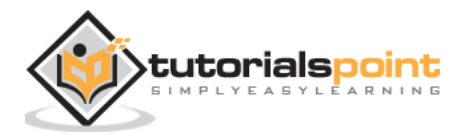

The complete code of **hello.py** is as follows:

```
import falcon
import json
from waitress import serve
from jinja2 import Template
from student import StudentResource
class MyResource:
     def on_get(self, req, resp):
         resp.status = falcon.HTTP_200 
         resp.content_type = 'text/html' 
         fp=open("myform.html","r")
         tempobj=Template(fp.read())
         resp.body=tempobj.render()
app = falcon.Ppp()app.req_options.auto_parse_form_urlencoded = True
form = MyResource()
app.add_route('/addnew', form)
app.add route("/students", StudentResource())
if __name__ == '__main__': serve(app, host='0.0.0.0', port=8000)
```
The **student.py** having **StudentResource** class and **on\_get()** and **on\_post()** responders is as follows:

import falcon import json from waitress import serve from jinja2 import Template

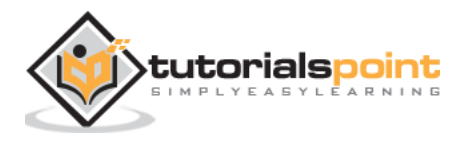

```
students = \Gamma {"id": 1, "name": "Ravi", "percent": 75.50},
     {"id": 2, "name": "Mona", "percent": 80.00},
     {"id": 3, "name": "Mathews", "percent": 65.25},
]
class StudentResource:
     def on_get(self, req, resp):
         resp.status = falcon.HTTP_OK
         resp.content_type = falcon.MEDIA_HTML
         fp=open("list.html","r")
         tempobj=Template(fp.read())
         resp.body=tempobj.render({'students':students}) 
     def on_post(self, req, resp):
         student = req.params
         students.append(student)
         resp.text = "Student added successfully."
         resp.status = falcon.HTTP_OK
         resp.content_type = falcon.MEDIA_JSON
```
Run **hello.py** from the command line. Open the HTML form in the browser by entering [http://locLhost:8000/addnew.](http://loclhost:8000/addnew)

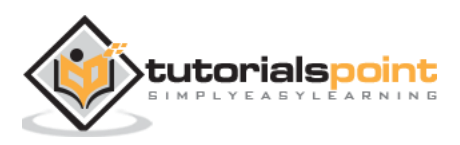

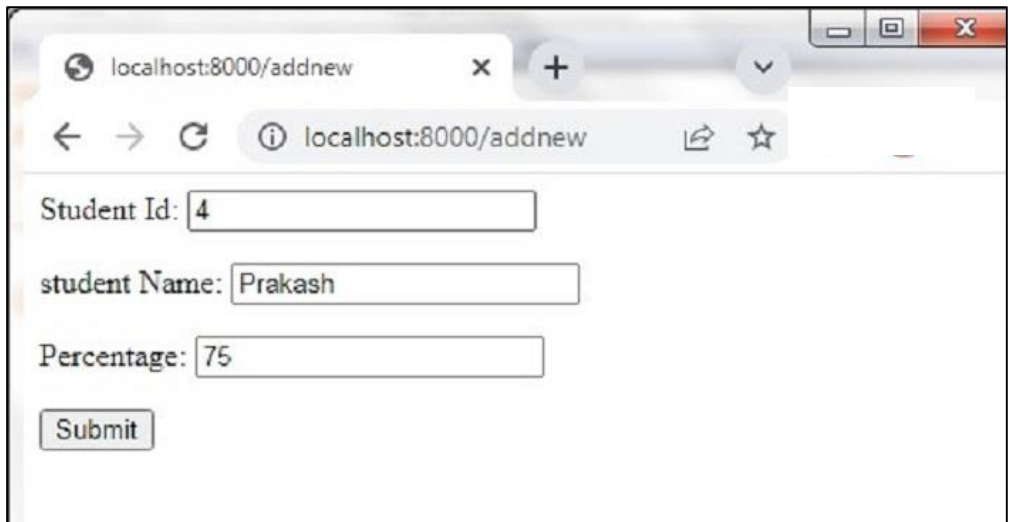

The **students** database dictionary will be appended. Visit **/students** route. You will find a new row appended.

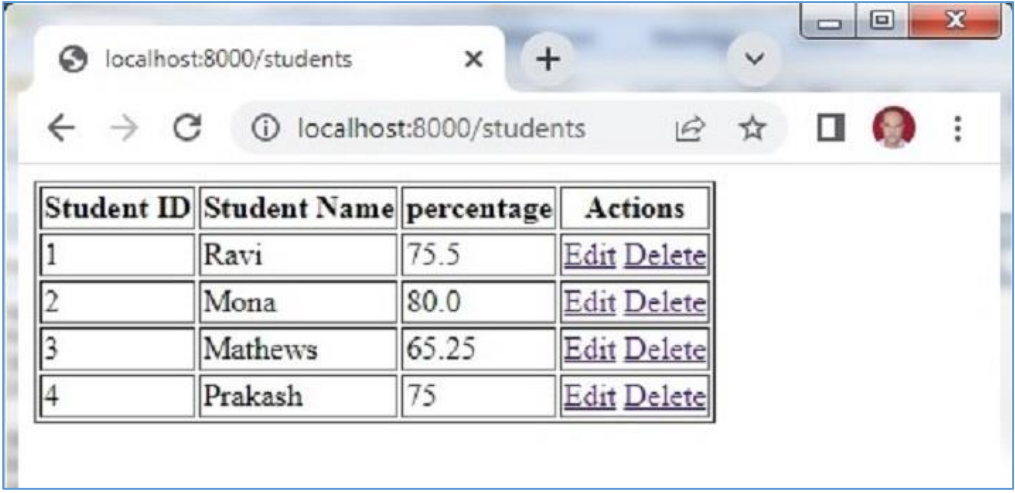

### **Multipart Forms**

In order to let the user select files from the local filesystem, the **enctype** attribute of HTML form must be set to multipart/form-data. Falcon uses **MultipartFormHandler** to handle the multipart/form-data media type, allowing it to iterate over the body parts in the form.

The **BodyPart** class has the following properties:

**stream** – stream wrapper just for the current body part

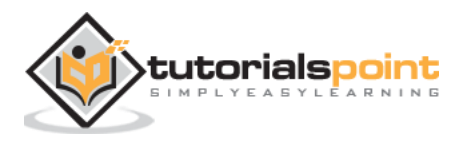

- **data** body part content bytes
- **content\_type** would default to text/plain if not specified, as per RFC
- **text** the current body part decoded as text string (only provided it is of type text/plain, None otherwise)
- **media** automatically parsed by media handlers in the same way as **req.media**
- **name, filename** relevant parts from the Content-Disposition header
- **secure\_filename** sanitized filename that could safely be used on the server filesystem.

The following HTML script (**index.html**) is a multi-part form.

```
<html>
    <body>
       <form action="http://localhost:8000/hello" method="POST" 
enctype="multipart/form-data">
          <h3>Enter User name</h3>
          <p><input type='text' name='name'/></p>
          <h3>Enter address</h3>
          <p><input type='text' name='addr'/></p>
          <p><input type="file" name="file" /></p>
          <p><input type='submit' value='submit'/></p>
       </form>
    </body>
</html>
```
This form is rendered by the **on\_get()** responder of the **HelloResource** class in the code below. The form data is submitted to **on\_post()** method which iterates over the parts and sends a JSON response of the form data.

import waitress import falcon import json

from jinja2 import Template

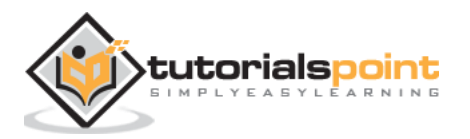

```
class HelloResource:
    def on get(self, req, resp):
         resp.status = falcon.HTTP_200 
         resp.content_type = 'text/html' 
         fp=open("index.html","r")
         tempobj=Template(fp.read())
         resp.body=tempobj.render()
     def on_post(self, req, resp):
         result=[]
         for part in req.media:
             data={"name" :part.name,
                   "content type":part.content_type,
                   "value":part.text, "file":part.filename}
             result.append(data)
             resp.text = json.dumps(result)
             resp.status = falcon.HTTP_OK
             resp.content_type = falcon.MEDIA_JSON
app = falcon.Ppp()hello = HelloResource()
app.add_route('/hello', hello)
if name == ' main ': waitress.serve(app, host='0.0.0.0', port=8000)
```
Run the above program and visit<http://localhost:8000/hello> link to render the form as shown below:

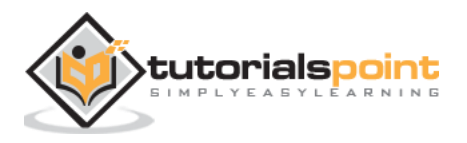

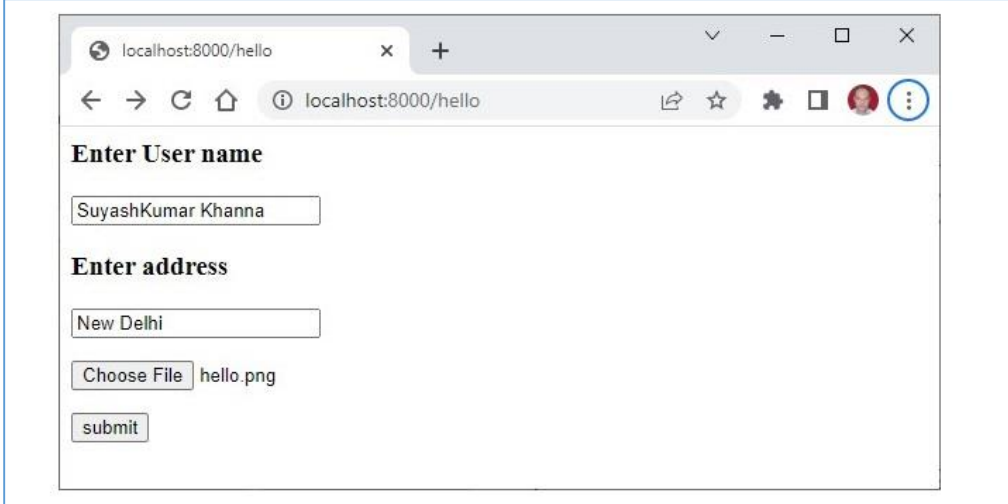

When the form is submitted after filling the data, the JSON response is rendered in the browser as shown below:

```
\Gamma {
     "name": "name",
     "content type": "text/plain",
     "value": "SuyashKumar Khanna",
     "file": null
   },
   {
     "name": "addr",
     "content type": "text/plain",
     "value": "New Delhi",
     "file": null
   },
   {
     "name": "file",
     "content type": "image/png",
     "value": null,
     "file": "hello.png"
   }
```
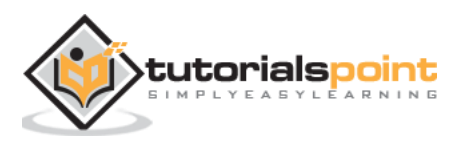

 $\mathbf{l}$ 

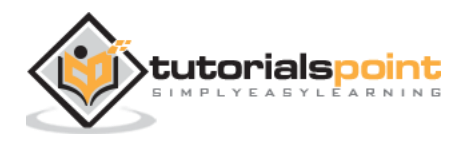

## Falcon – Python Web Framework **16. Falcon – Cookies**

A cookie is stored on a client's computer in the form of a text file. Its purpose is to remember and track data pertaining to a client's usage for better visitor experience and site statistics.

A Request object contains a cookie's attribute. It is a dictionary object of all the cookie variables and their corresponding values, a client has transmitted. In addition to it, a cookie also stores its expiry time, path and domain name of the site.

In Falcon, cookies are set on response object using **set\_cookie()** method.

```
resp.set_cookie('cookiename', 'cookievalue')
```
Additionally, the arguments **max\_age** of cookie in seconds and domain name can also be given.

```
import falcon
import json
from waitress import serve
class resource1:
     def on_post(self, req, resp):
         resp.set_cookie("user", 'admin')
         resp.text = "cookie set successfully."
         resp.status = falcon.HTTP_OK
         resp.content_type = falcon.MEDIA_TEXT
```
From the command line, invoke the responder method as:

```
http POST localhost:8000/cookie
HTTP/1.1 200 OK
Content-Length: 24
Content-Type: text/plain; charset=utf-8
Date: Tue, 26 Apr 2022 06:56:30 GMT
```
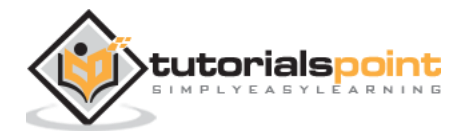

```
Server: waitress
Set-Cookie: user=admin; HttpOnly; Secure
```

```
cookie set successfully.
```
The cookie Set-cookie header can also be set using **append\_header()** method of response object.

To retrieve the cookies, the request object has **request.cookies** property as well as **get\_cookie\_values()** method.

```
def on_get(self, req, resp):
     cookies=req.cookies
     values = req.get_cookie_values('user')
     if values:
         v = values[0] resp.body={"user":v}
     resp.status = falcon.HTTP_OK
      resp.content_type = falcon.MEDIA_JSON
```
The **unset\_cookie** method of response object clears the cookie for the current request.

resp.unset\_cookie('user')

For ASGI applications, **falcon.asgi.Request** implements the same cookie methods and properties as **falcon.Request**. The ASGI versions of **set\_cookie()** and **append\_header()** are synchronous, so they do not need to be awaited.

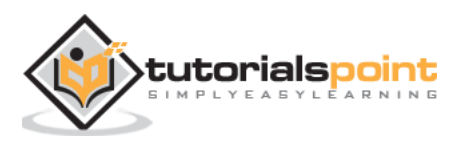

# Falcon – Python Web Framework **17. Falcon – Status Codes**

By default, the HTTP server's response to a client's request is having 200 OK status. Falcon provides its own list of status constant for more convenience and readability.

For example, 200 OK status code is represented by,

```
resp.status = falcon.HTTP_OK
```
These predefined Falcon constants avoid typos and cuts down on the number of string objects that must be created when preparing responses. However, starting with Falcon version 3.0, using bare **int** codes is allowed as well.

resp.status = 200

For ASGI application, same status codes are applicable.

Some of the status codes defined in Falcon library are listed below:

#### **Informational Codes**

- HTTP CONTINUE = HTTP 100
- HTTP\_SWITCHING\_PROTOCOLS = HTTP\_101
- HTTP\_PROCESSING = HTTP\_102

#### **Success Status Codes**

- $\bullet$  HTTP OK = HTTP 200
- HTTP\_CREATED = HTTP\_201
- HTTP\_ACCEPTED = HTTP\_202
- HTTP\_NON\_AUTHORITATIVE\_INFORMATION = HTTP\_203
- HTTP\_NO\_CONTENT = HTTP\_204
- HTTP\_RESET\_CONTENT = HTTP\_205
- HTTP\_PARTIAL\_CONTENT = HTTP\_206
- HTTP MULTI STATUS = HTTP 207
- HTTP\_ALREADY\_REPORTED = HTTP\_208
- HTTP\_IM\_USED = HTTP\_226

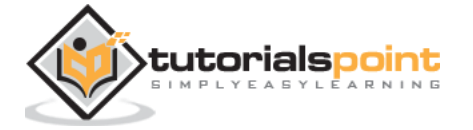

#### **Redirection Error Codes**

- HTTP\_MULTIPLE\_CHOICES = HTTP\_300
- HTTP\_MOVED\_PERMANENTLY = HTTP\_301
- HTTP\_FOUND = HTTP\_302
- HTTP SEE OTHER = HTTP 303
- HTTP\_NOT\_MODIFIED = HTTP\_304
- HTTP USE PROXY = HTTP 305
- HTTP\_TEMPORARY\_REDIRECT = HTTP\_307
- HTTP\_PERMANENT\_REDIRECT = HTTP\_308

#### **Client Error Codes**

- HTTP\_BAD\_REQUEST = HTTP\_400
- $\bullet$  HTTP\_UNAUTHORIZED = HTTP\_401  $\#$  "unauthenticated"
- HTTP\_PAYMENT\_REQUIRED = HTTP\_402
- $\bullet$  HTTP\_FORBIDDEN = HTTP\_403  $\#$  "unauthorized"
- HTTP\_NOT\_FOUND = HTTP\_404
- HTTP\_METHOD\_NOT\_ALLOWED = HTTP\_405
- HTTP\_NOT\_ACCEPTABLE = HTTP\_406
- HTTP\_PROXY\_AUTHENTICATION\_REQUIRED = HTTP\_407
- HTTP\_REQUEST\_TIMEOUT = HTTP\_408
- HTTP\_CONFLICT = HTTP\_409

#### **Server Error Codes**

- HTTP\_INTERNAL\_SERVER\_ERROR = HTTP\_500
- HTTP\_NOT\_IMPLEMENTED = HTTP\_501
- HTTP\_BAD\_GATEWAY = HTTP\_502
- HTTP SERVICE UNAVAILABLE = HTTP 503
- HTTP\_GATEWAY\_TIMEOUT = HTTP\_504
- HTTP\_HTTP\_VERSION\_NOT\_SUPPORTED = HTTP\_505
- HTTP\_INSUFFICIENT\_STORAGE = HTTP\_507
- HTTP LOOP DETECTED = HTTP 508
- HTTP\_NETWORK\_AUTHENTICATION\_REQUIRED = HTTP\_511

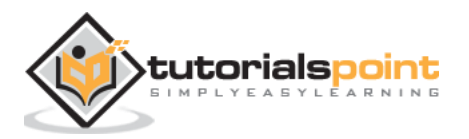

# 18. Falcon – Error Handling

To handle various error situations, the above status codes can be used for the response object. Falcon also provides set of error classes. Their object can be raised when corresponding runtime error situation arises.

These error classes are derived from **HTTPError** class as their base class. The error object is raised as shown in the following example:

```
import falcon
class MyResource:
     def on_get(self, req, resp):
         # some Python code
         raise falcon.HTTPBadRequest(
              title="Value Out of Range",
              description="The value is not between permissible range"
         )
```
### **Predefined Error Classes**

Some of the predefined error classes provided by Falcon are as follows:

- **HTTPBadRequest**: 400 Bad Request. The server is unable to process the request due to a client error such as malformed request syntax, invalid request message framing etc.
- **HTTPInvalidHeader**: Results in 400 Bad Request because one of the headers in the request is invalid.
- **HTTPInvalidParam**: Represents 400 Bad Request. This error may refer to an invalid parameter in a query string, form, or document that was submitted with the request.
- **HTTPMissingParam**: 00 Bad Request is raised when a parameter is missing from the request.

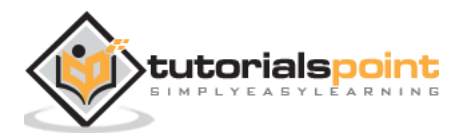

- **HTTPForbidden**: The server understood the request but refuses to authorize it. The status code is 403 Forbidden.
- **HTTPNotFound**: When the server did not find a current representation for the target resource, a 404 status code is raised. It does not indicate whether this lack of representation is temporary or permanent.
- **HTTPMethodNotAllowed**: 405 Method Not Allowed. The method received in the request-line is not supported by the target resource.
- **HTTPLengthRequired**: When The server refuses to accept the request without a defined Content- Length. 411 Length Required. Error code.
- **HTTPUnsupportedMediaType**: If the origin server is refusing to service the request because the payload is in a format not supported by this method on the target resource. Equivalent status code is 415 Unsupported Media Type.
- **HTTPUnprocessableEntity**: If the server understands the content type of the request entity and the syntax of the request entity is correct but was unable to process the contained instructions, the error status code raised is 422 Unprocessable Entity. For example, if an XML request body contains well-formed, but semantically erroneous, XML instructions.
- **HTTPTooManyRequests**: A 429 Too Many Requests status code is raised when the user has sent too many requests in a given amount of time ("rate limiting").
- **HTTPInternalServerError**: A very common error situation resulting in 500 Internal Server Error. The server encountered an unexpected condition that prevented it from fulfilling the request.
- **HTTPNotImplemented**: The 501 (Not Implemented) status code indicates that the server does not support the functionality required to fulfill the request. This is the appropriate response when the server does not recognize the request method and is not capable of supporting it for any resource.
- **HTTPServiceUnavailable**: 503 Service Unavailable means that the server is currently unable to handle the request due to a temporary overload or scheduled maintenance.
- **MediaNotFoundError**: 400 Bad Request. This Exception is raised by a media handler when trying to parse an empty body.

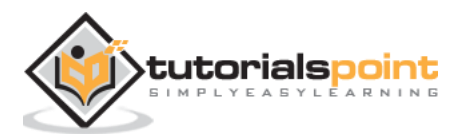
**MediaMalformedError**: 400 Bad Request. This Exception is raised by a media handler when trying to parse a malformed body.

#### **Redirection**

There are also a set of exceptions, which when raised, trigger a redirection response to the client. The status codes are of the type 3xx. These exceptions, represented by following classes, shot-circuit the request processing as a subclass of **HttpError**.

- **HTTPMovedPermanently**: 301 Moved Permanently. This status code indicates that the target resource has been assigned a new permanent URI.
- **HTTPFound**: 302 Found status code meaning that the target resource resides temporarily under a different URI.
- **HTTPTemporaryRedirect**: This class raises the 307 (Temporary Redirect) status code, which means that the target resource resides temporarily under a different URI and the user agent MUST NOT change the request method if it performs an automatic redirection to that URI.
- **HTTPPermanentRedirect**: Results ib 308 Permanent Redirect, indicating that the target resource has been assigned a new permanent URI.

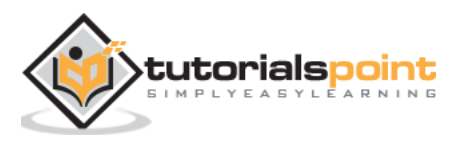

# Falcon – Python Web Framework **19. Falcon – Hooks**

Hooks are the user defined functions that are executed automatically when a specific responder method in the resource class is invoked in response to the client request. Falcon supports **before** and **after** hooks.

A function to be used as a hook is defined with the request, response and resource class as parameters, in additional to any optional parameters as may be necessary.

```
def hookfunction(req, resp, resource):
```

```
 . . . . .
 . . . . .
```
Such a function is attached to either an individual responder or the entire resource class by applying one of the following decorators:

- @falcon.before(hookfunction)
- @falcon.after(hookfunction)

To apply the before hook to the **on\_post()** responder:

```
@falcon.before(hookfunction)
def on_post(self, req, resp):
     . . .
     . . .
```
To apply an after hook:

```
@falcon.after(hookfunction)
def on_get(self, req, resp):
     . . .
     . . .
```
To decorate the entire resource class, use the decorator above the declaration of the class:

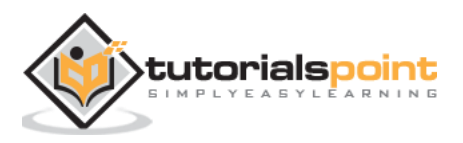

```
@falcon.after(hookfunction)
class SomeResource:
    def on get(self, req, resp):
          . . .
          . . .
    def on post(self, req, resp):
          . . .
          . . .
```
In the following example, we have the **StudentResource** class in which **on\_get()** and **on\_post()** responders have been defined. The **on\_post()** responder is invoked when a POST request sends some data and a new **dict** object created with it is added in the **Students** list.

The data received needs to be validated before processing. For this purpose, the following function has been defined. It checks whether value of percent parameter is between 0 and 100. Only if the data passes this condition, it is passed to the responder.

```
def checkinput(req, resp, resource,params):
     student = json.load(req.bounded_stream)
     if "name" not in student:
         raise falcon.HTTPBadRequest(
             title="Bad request", description="Bad input, name 
must be provided."
         )
     per=int(student['percent'])
     if per<0 or per>100:
         raise falcon.HTTPBadRequest(
             title="Bad request", description="Bad input, 
invalid percentage"
         ) 
     req.context.data = student
```
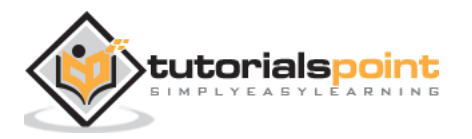

This function is applied as a hook on the **on\_post()** responder of the **StudentResource** class.

```
import falcon
import json
from waitress import serve
students = [
     {"id": 1, "name": "Ravi", "percent": 75.50},
     {"id": 2, "name": "Mona", "percent": 80.00},
     {"id": 3, "name": "Mathews", "percent": 65.25},
\mathbf{I}class StudentResource:
     def on_get(self, req, resp):
         resp.text = json.dumps(students)
         resp.status = falcon.HTTP_OK
         resp.content_type = falcon.MEDIA_JSON
     @falcon.before(checkinput)
    def on post(self, req, resp):
         student = json.load(req.context.data)
         students.append(student)
         resp.text = "Student added successfully."
         resp.status = falcon.HTTP_OK
         resp.content_type = falcon.MEDIA_TEXT
     def on_get_student(self, req, resp, id):
         resp.text = json.dumps(students[id-1]) 
         resp.status = falcon.HTTP_OK
         resp.content_type = falcon.MEDIA_JSON
app = falcon.Ppp()app.add_route("/students", StudentResource())
```
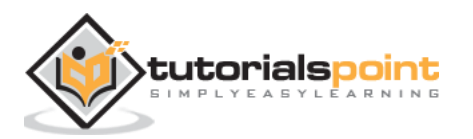

 $if$  name ==  $'$  main  $':$ serve(app, host='0.0.0.0', port=8000)

Let us run the **Waitress** server and initiate the POST request.

```
http POST localhost:8000/students id=4 percent=50
HTTP/1.1 400 Bad Request
Content-Length: 76
Content-Type: application/json
Date: Tue, 26 Apr 2022 14:49:07 GMT
Server: waitress
Vary: Accept
{
     "description": "Bad input, name must be provided.",
     "title": "Bad request"
}
```
Since the data doesn't contain value of name parameter, the exception is raised.

In another POST request as shown below, the value of percent parameter fails to meet the required criteria, hence the exception.

```
http POST localhost:8000/students id=4 name="aaa" percent=500
HTTP/1.1 400 Bad Request
Content-Length: 72
Content-Type: application/json
Date: Tue, 26 Apr 2022 15:01:20 GMT
Server: waitress
Vary: Accept
{
     "description": "Bad input, invalid percentage",
     "title": "Bad request"
}
```
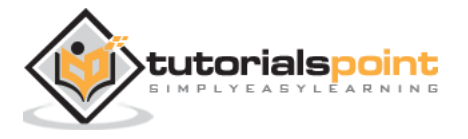

# Falcon – Python Web Framework **20. Falcon – Middleware**

A "**middleware**" is a function that is processed with every request (before being processed by any specific responder) as well as with every response before returning it. This function takes each request that comes to your application.

A middleware works similar to hooks. However, unlike hooks, middleware methods apply globally to the entire App. It may perform some process with the request by running a code defined in it, and then passes the request to be processed the corresponding operation function. It can also process the response generated by the operation function before returning it.

A middleware is a class that implements one or more of the following even handler methods. For a WSGI app, the methods are:

- **process\_request (self, req, resp)**: This method processes the request before routing it.
- **process\_resource (self, req, resp, resource, params):** processes the request after routing. A **dict** object representing any additional params derived from the route's URI template fields may be passed.
- **process\_response (self, req, resp, resource, req\_succeeded)**: This method is for post-processing of the response (after routing). The **req\_succeeded** parameter is True if no exceptions were raised otherwise False.

In case of the ASGI app, in addition to the above methods, the middleware class may define some more methods.

To account for lifespan events, an optional part of ASGI specification, the startup and shutdown event handlers may be included.

- **process\_startup (self, scope, event):** This method processes the ASGI lifespan startup event. It is invoked when the server is ready to start up and receive connections, but before it has started to do so.
- **process\_shutdown(self, scope, event):** This method processes the ASGI lifespan shutdown event. It is invoked when the server has stopped accepting connections and closed all active connections.

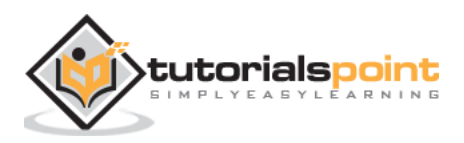

Since the ASGI application also responds to the requests under Websocket protocol, the middleware may define following coroutine methods:

- **process\_request\_ws (self, req, ws):** This method processes a WebSocket handshake request before routing it.
- **process\_resource\_ws (self, req, ws, resource, params):** This method processes a WebSocket handshake request after routing. A dict object derived from the route's URI template fields may be passed to the resource's responder.

An instance of the middleware class has to be added to the Falcon application object at the time of initialization. For a WSGI Falcon app:

class MyMiddleware:

```
 def process_request(self, req, resp):
         pass
     def process_resource(self, req, resp, resource, params):
         pass
    def process response(self, req, resp, resource, req succeeded):
         pass
from falcon import App
app=App(middleware=[MyMiddleware()])
```
For the ASGI app:

```
class MyMiddleware:
    async def process startup(self, scope, event):
         pass
     async def process_shutdown(self, scope, event):
         pass
     async def process_request(self, req, resp):
         pass
     async def process_resource(self, req, resp, resource, params):
         pass
```
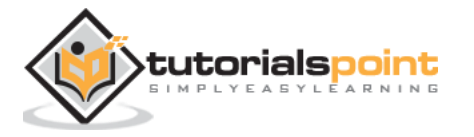

```
async def process_response(self, req, resp, resource,
req_succeeded):
         pass
     async def process_request_ws(self, req, ws):
         pass
     async def process_resource_ws(self, req, ws, resource, params):
         pass
from falcon.asgi import App
app=App(middleware=[MyMiddleware()])
```
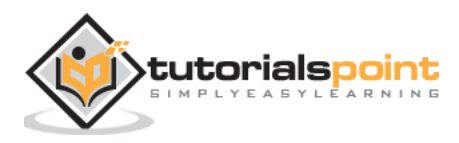

# Falcon – Python Web Framework **21. Falcon – CORS**

"**Cross-Origin Resource Sharing**" (CORS) is a situation when a frontend application that is running on one client browser tries to communicate with a backend through JavaScript code, and the backend is in a different "origin" than the frontend. The origin here is a combination of protocol, domain name and port numbers. As a result, http://localhost and https://localhost have different origins.

If the browser with URL of one origin sends request for execution of JavaScript code from another origin, the browser sends OPTIONS http request. If the backend authorizes the communication from this different origin by sending the appropriate headers it will let the JavaScript in the frontend send its request to the backend.

To enable the CORS policy for all responses, the Falcon app is configured as follows:

from falcon import App app=App(cors\_enable=True)

To specify explicitly the allowed origins, import **CORSMiddleware** and add the list of origins to the app's middleware, along with respective credentials.

```
from falcon import App
app = 
falcon.App(middleware=falcon.CORSMiddleware(allow_origins='exa
mple.com', allow_credentials='*')
```
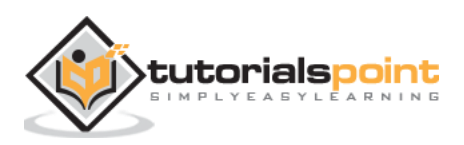

# Falcon – Python Web Framework **22. Falcon – WebSocket**

A **WebSocket** is a persistent connection between a client and server to provide a bidirectional, **full-duplex** communication between the two. The communication takes place over HTTP through a single TCP/IP socket connection. It can be seen as an upgrade of HTTP instead of a protocol itself.

One of the limitations of HTTP is that it is a strictly half-duplex or unidirectional protocol. With WebSockets, on the other hand, we can send message-based data, similar to UDP, but with the reliability of TCP. WebSocket uses HTTP as the initial transport mechanism, but keeps the TCP connection alive the connection after the HTTP response is received. Same connection object it can be used two-way communication between client and server. Thus, real-time applications can be built using WebSocket APIs.

Falcon's Websocket support is available only for ASGI applications. To provide Websocket capability, the resource class should have **on\_websocket()** responder coroutine.

```
async def on_websocket(self, req, ws):
     . . .
```
Websocket requests can also be intercepted by hooks and middleware. Instead of the Response object, a **falcon.asgi.WebSocket** object is passed.

### **How Does a WebSocket Function in Falcon?**

The following example demonstrates the functioning of WebSocket in Falcon application. First we have an **on\_get()** responder that renders a template.

The client browser displays a form with a text field and a button, When the button is clicked, a **websocket** object is created, and the **on\_websocket()** responder is fired. It accepts the message input by the user and echoes it back to the client with a prefix "The message text was".

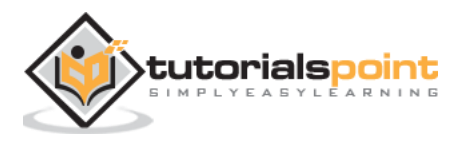

```
import falcon
import falcon.asgi 
import jinja2
html = """"<!DOCTYPE html>
<html>
     <head>
        <title>Chat</title>
     </head>
     <body>
     <script>
             var ws = new WebSocket("ws://localhost:8000/hello");
            ws.onmessage = function(event) {
                 var messages =document.getElementById('messages')
                 var message = document.createElement('li')
                 var content = document.createTextNode(event.data)
                 message.appendChild(content)
                 messages.appendChild(message)
             };
             function sendMessage(event) {
                 var input = document.getElementById("messageText")
                 ws.send(input.value)
                  input.value = ''
                 event.preventDefault()
 }
         </script>
         <h1>WebSocket Chat</h1>
         <form action="" onsubmit="sendMessage(event)">
             <input type="text" id="messageText" 
autocomplete="off"/>
             <button>Send</button>
```
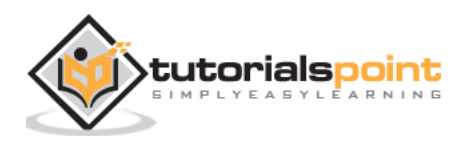

```
 </form>
         <ul id='messages'>
        \langle/ul>
     </body>
</html>
"" ""
class HelloResource:
     async def on_get(self, req, resp):
         """Handles GET requests"""
         resp.status = falcon.HTTP_200 
         resp.content_type = 'text/html'
         template=jinja2.Template(html)
         resp.body=template.render()
     async def on_websocket(self, req, websocket):
         await websocket.accept()
         while True:
            data = await websocket.receive text()
            await websocket.send text(f"Message text was: {data}")
app = falcon.asgi.App()
hello = HelloResource()
app.add route('/hello', hello)
import uvicorn
if name == "main ":
     uvicorn.run("main:app", host="0.0.0.0", port=8000, reload=True)
```
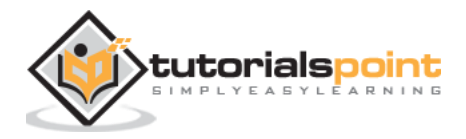

Start the Uvicorn server and visit<http://localhost:8000/ws> URL to display the chat form.

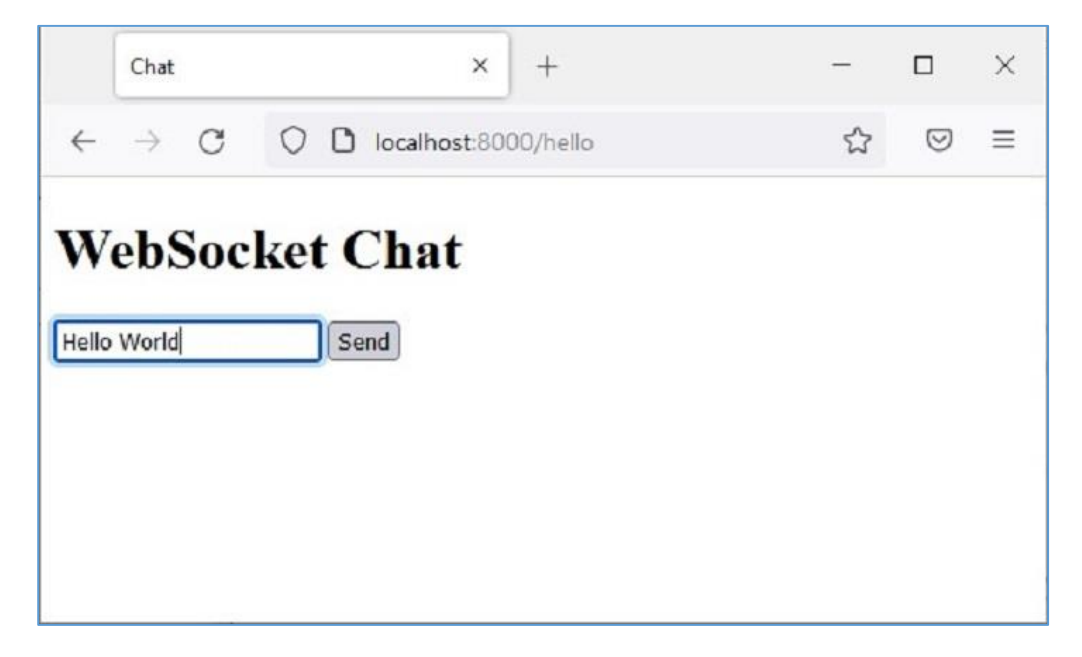

Enter some text and press the **Send** button.

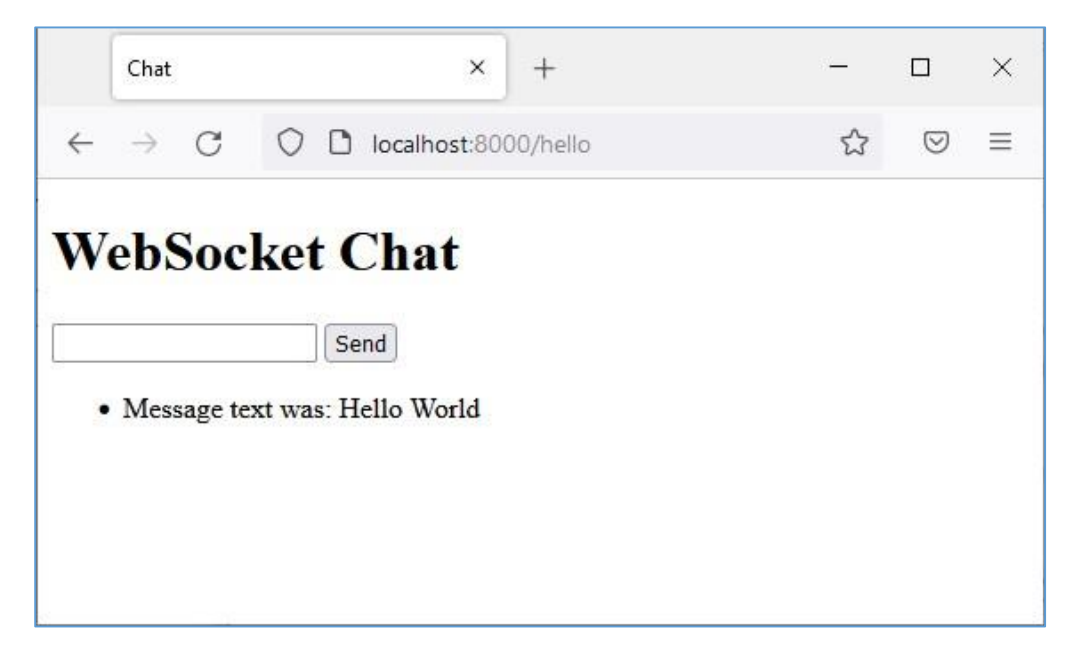

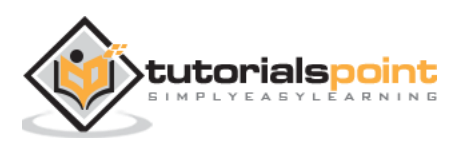

To demonstrate how the Falcon's responder functions (**on\_post()**, **on\_get()**, **on\_put()** and **on\_delete()**), we had done **CRUD** (which stands for Create, Retrieve, Update and Delete) operations on an in-memory database in the form of a Python list of dictionary objects. Instead, we can use any relational database (such as MySQL, Oracle etc.) to perform store, retrieve, update and delete operations.

Instead of using a **DB-API** compliant database driver, we shall use **SQLAlchemy** as an interface between Python code and a database (we are going to use SQLite database as Python has in-built support for it). SQLAlchemy is a popular SQL toolkit and **Object Relational Mapper**.

Object Relational Mapping is a programming technique for converting data between incompatible type systems in object-oriented programming languages. Usually, the type system used in an Object Oriented language like Python contains non-scalar types. However, data types in most of the database products such as Oracle, MySQL, etc., are of primitive types such as integers and strings.

In an ORM system, each class maps to a table in the underlying database. Instead of writing tedious database interfacing code yourself, an ORM takes care of these issues for you while you can focus on programming the logics of the system.

In order to use SQLALchemy, we need to first install the library using PIP installer.

#### pip install sqlalchemy

SQLAlchemy is designed to operate with a DBAPI implementation built for a particular database. It uses dialect system to communicate with various types of DBAPI implementations and databases. All dialects require that an appropriate DBAPI driver is installed.

The following are the dialects included −

- Firebird
- Microsoft SQL Server
- MySQL
- Oracle

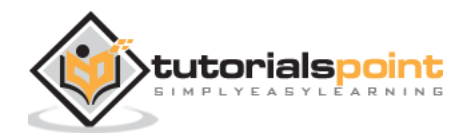

- PostgreSQL
- SQLite
- Sybase

### **Database Engine**

Since we are going to use SQLite database, we need to create a database engine for our database called **test.db**. Import **create\_engine()** function from sqlalchemy module.

```
from sqlalchemy import create engine
from sqlalchemy.dialects.sqlite import *
SQLALCHEMY_DATABASE_URL = "sqlite:///./test.db"
engine = create_engine(SQLALCHEMY_DATABASE_URL, connect_args = 
{"check_same_thread": False})
```
In order to interact with the database, we need to obtain its handle. A session object is the handle to database. Session class is defined using **sessionmaker()** – a configurable session factory method which is bound to the engine object.

```
from sqlalchemy.orm import sessionmaker, Session
```
session = sessionmaker(autocommit=False, autoflush=False, bind=engine)

Next, we need a declarative base class that stores a catalog of classes and mapped tables in the Declarative system.

```
from sqlalchemy.ext.declarative import declarative_base
```

```
Base = declarative base()
```
### **Model class**

**Students**, a subclass of Base is mapped to a **students** table in the database. Attributes in the Books class correspond to the data types of the columns in the target table. Note that the id attribute corresponds to the primary key in the book table.

```
class Students(Base):
       __tablename__ = 'student'
```
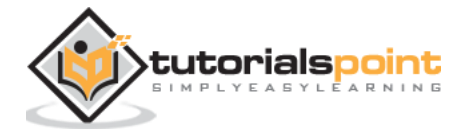

```
id = Column(Integer, primary key=True, nullable=False)
 name = Column(String(63), unique=True)
 marks = Column(Integer)
```
Base.metadata.create\_all(bind=engine)

The **create\_all()** method creates the corresponding tables in the database. It can be confirmed by using a SQLite Visual tool such as **SQLiteStudio**.

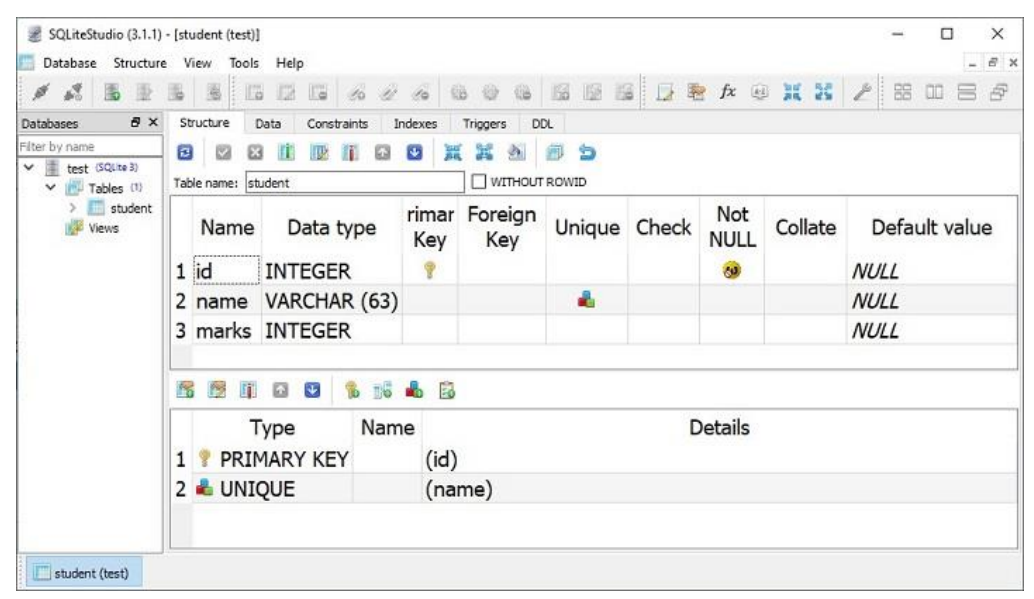

We now need to declare a **StudentResource** class in which the HTTP responder methods are defined to perform CRUD operations on students table. The object of this class is associated to routes as shown in the following snippet:

```
import falcon
import json
from waitress import serve
class StudentResource:
     def on_get(self, req, resp):
         pass
```

```
 def on_post(self, req, resp):
```
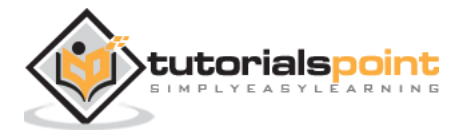

```
 pass
    def on put student(self, req, resp, id):
         pass
    def on delete student(self, req, resp, id):
         pass 
app = falcon.Ppp()app.add_route("/students", StudentResource())
app.add_route("/students/{id:int}", StudentResource(), 
suffix='student')
```
### **on\_post()**

Rest of the code is just similar to in-memory CRUD operations, with the difference being the operation functions interact with the database through SQLalchemy interface.

The **on\_post()** responder method first constructs an object of Students class from the request parameters and adds it the Students model. Since this model is mapped to the students table in the database, corresponding row is added. The **on\_post()** method is as follows:

```
def on post(self, req, resp):
     data = json.load(req.bounded_stream)
     student=Students(id=data['id'], name=data['name'], 
marks=data['marks'])
     session.add(student)
     session.commit()
     resp.text = "Student added successfully."
     resp.status = falcon.HTTP_OK
     resp.content_type = falcon.MEDIA_TEXT
```
As mentioned earlier, the **on\_post()** responder is invoked when a POST request is received. We shall use Postman app to pass the POST request.

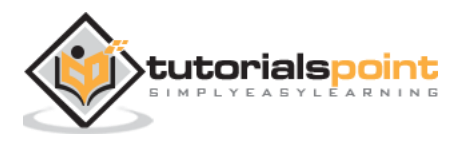

Start Postman, select POST method and pass the values (id=1, name="Manan" and marks=760 as the body parameters. The request is processed successfully and a row is added to the **students** table.

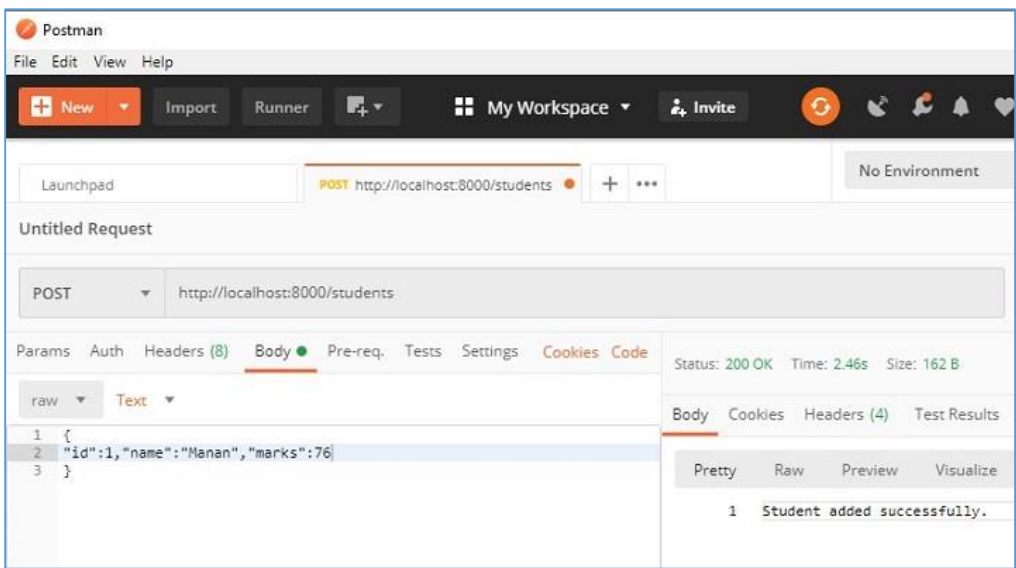

Go ahead and send multiple POST requests to add records.

#### **on\_get()**

This responder is meant to retrieve all the objects in the **Students** model. **query()** method on **Session** object retrieves the objects.

```
rows = session.query(Students).all()
```
Since the default response of Falcon responder is in JSON format, we have to convert the result of above query in a list of **dict** objects.

```
data=[]
for row in rows:
     data.append({"id":row.id, "name":row.name, "marks":row.marks})
```
In the **StudentResource** class, let us add the **on\_get()** method that performs this operation and sends its JSON response as follows:

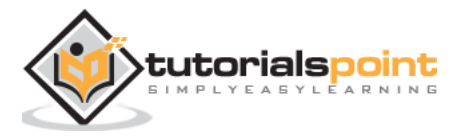

```
def on get(self, req, resp):
     rows = session.query(Students).all()
     data=[]
     for row in rows:
         data.append({"id":row.id, "name":row.name, "marks":row.marks})
         resp.text = json.dumps(data)
         resp.status = falcon.HTTP_OK
         resp.content_type = falcon.MEDIA_JSON
```
The **GET** request operation can be tested in the Postman app. The **/students** URL will result in displaying JSON response showing data of all objects in the students model.

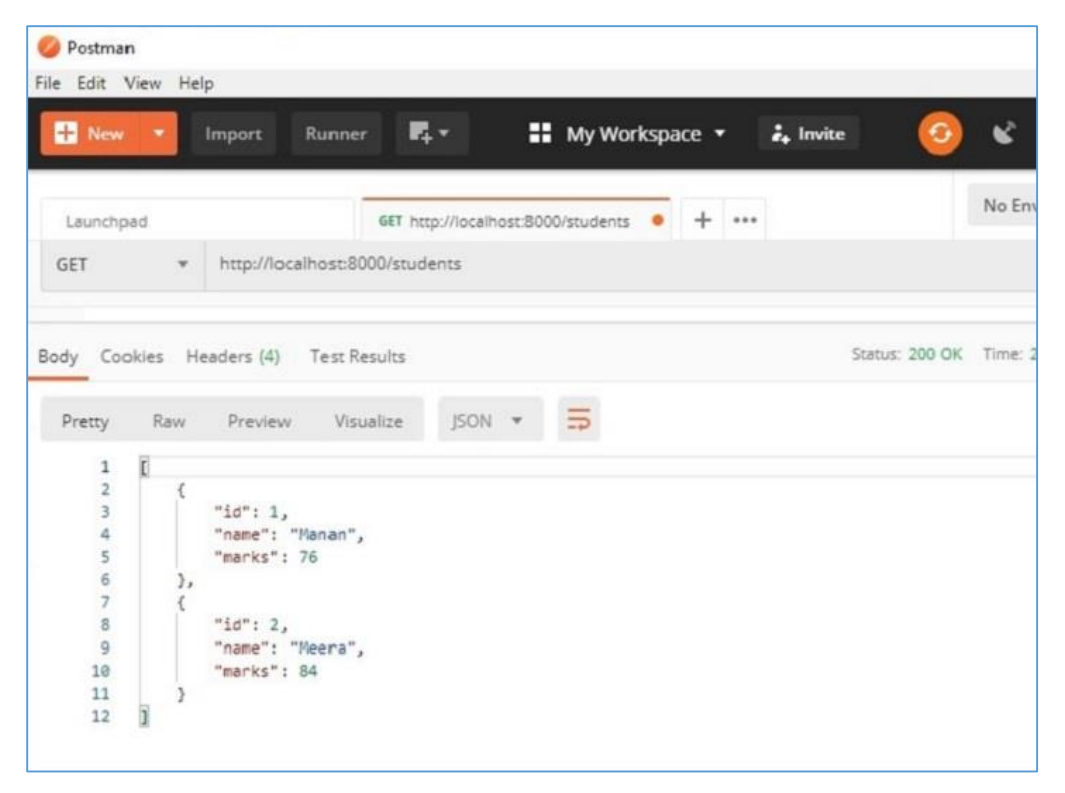

The two records shown in the result pane of Postman app can also be verified in the data view of **SQLiteStudio**.

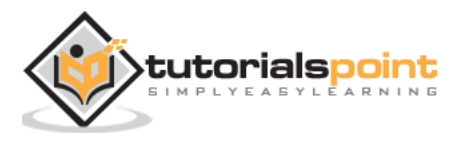

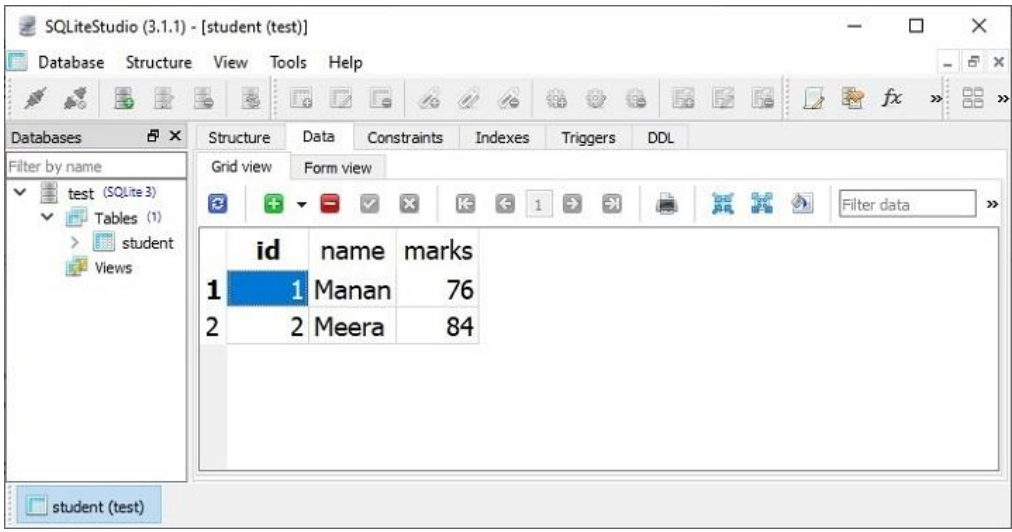

#### **on\_put()**

The **on put()** responder performs the UPDATE operation. It responds to the URL **/students/id**. To fetch the object with given id from the Students model, we apply the filter to the query result, and update the values of its attributes with the data received from the client.

```
student = session.query(Students).filter(Students.id == 
id).first()
```
The **on\_put()** method's code is as follows:

```
def on put student(self, req, resp, id):
     student = session.query(Students).filter(Students.id == 
id).first()
     data = json.load(req.bounded_stream)
     student.name=data['name']
     student.marks=data['marks']
     session.commit()
     resp.text = "Student updated successfully."
     resp.status = falcon.HTTP_OK
     resp.content_type = falcon.MEDIA_TEXT
```
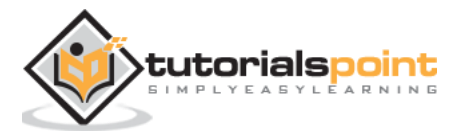

Let us update the object with **id=2** in the Students model with the help of Postman and change the name and marks. Note that the values are passed as body parameters.

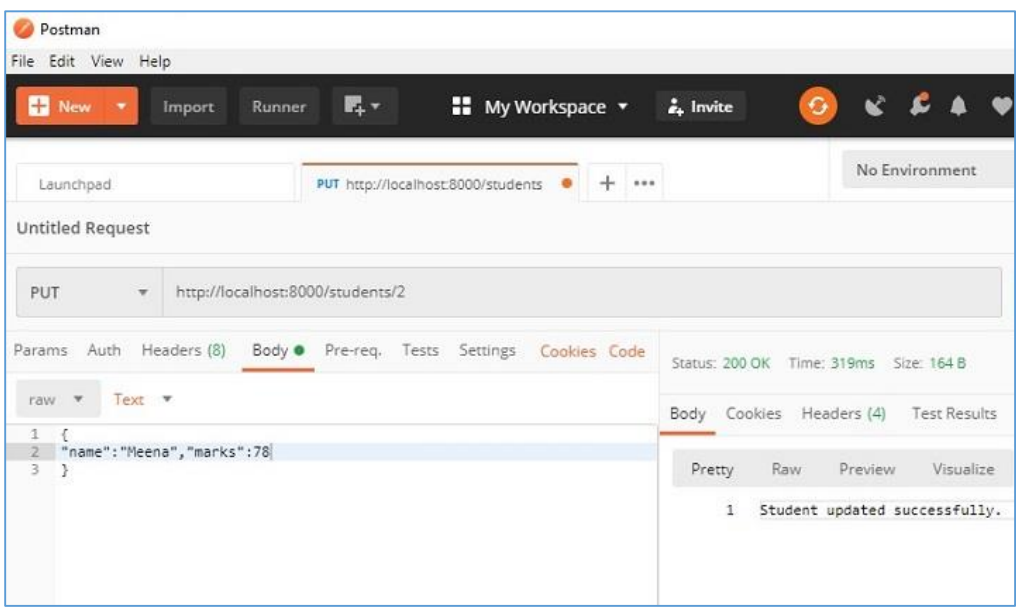

The data view in **SQLiteStudio** shows that the modifications have been effected.

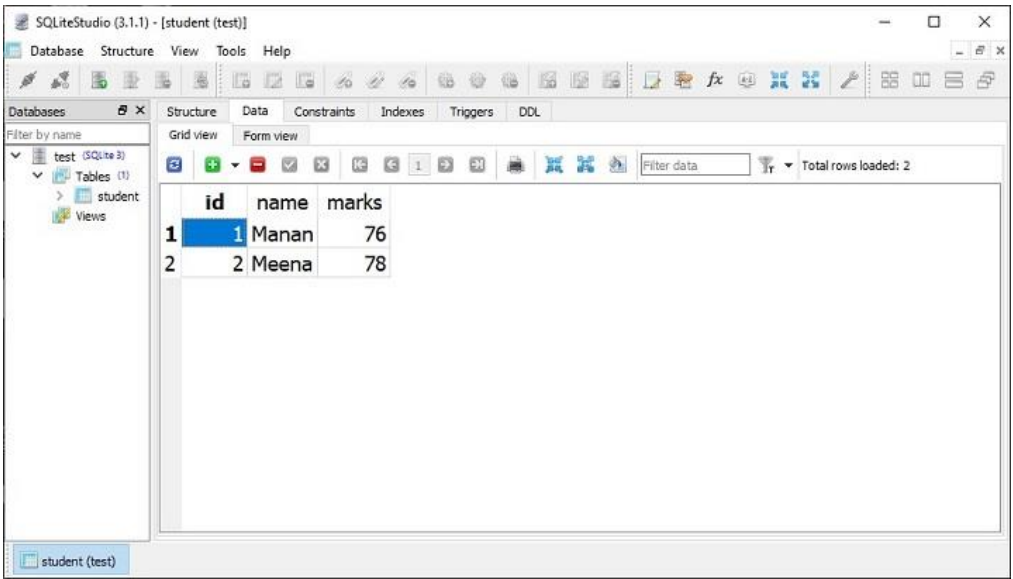

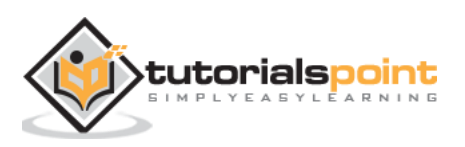

#### **on\_delete()**

Lastly, the DELETE operation is easy. We need to fetch the object of the given **id** and call the **delete()** method.

```
def on delete student(self, req, resp, id):
     try:
         session.query(Students).filter(Students.id == id).delete()
         session.commit()
     except Exception as e:
         raise Exception(e)
     resp.text = "deleted successfully"
     resp.status = falcon.HTTP_OK
     resp.content_type = falcon.MEDIA_TEXT
```
As a test of the **on\_delete()** responder, let us delete the object with id=2 with the help of Postman as shown below:

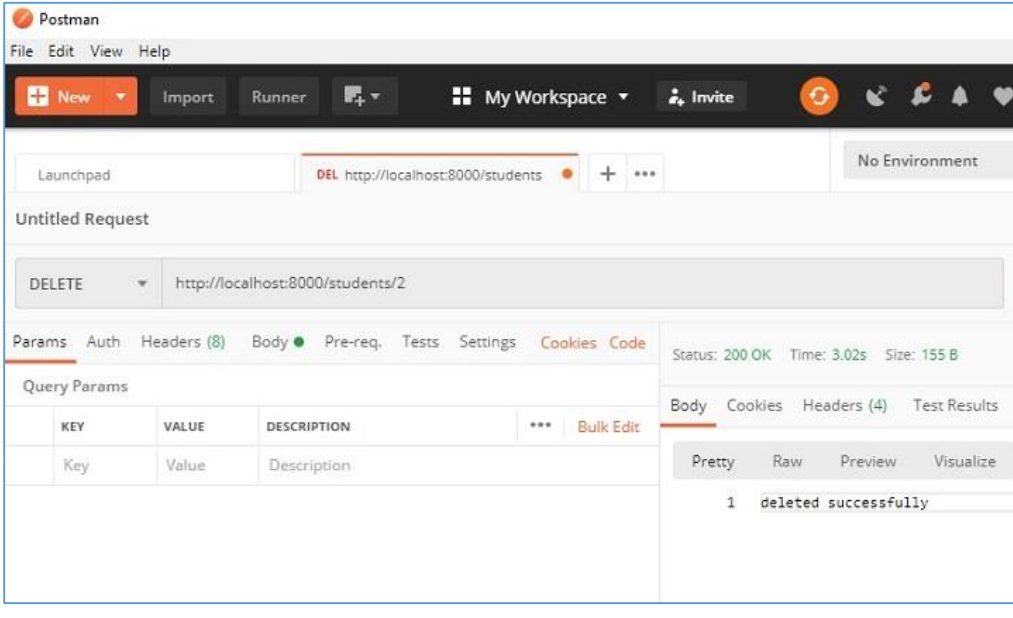

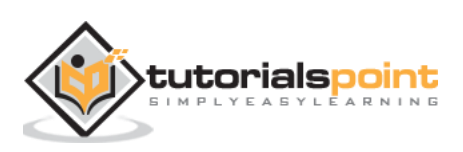

## Falcon – Python Web Framework **24. Falcon – Testing**

Falcon's testing module is a Functional testing framework for Falcon apps. It contains various test classes and utility functions to support functional testing. The testing framework supports both **unittest** and **pytest**.

We shall use following the script (**myapp.py**) to demonstrate testing functionality. It contains a **HelloResource** class with an **on\_get()** responder that renders a JSON response of Hello World. The **create()** function returns Falcon's Application object added with a route registered with '**/**' URL.

```
from waitress import serve
import falcon
import json
class HelloResource:
    def on get(self, req, resp):
         """Handles GET requests"""
         resp.text=json.dumps({"message":"Hello World"})
         # This is the default status
         resp.status = falcon.HTTP_200 
         # Default is JSON, so override
         resp.content_type = falcon.MEDIA_JSON 
def create():
    app = falcon.Ppp() hello = HelloResource()
    app.add route('/', hello)
     return app
```
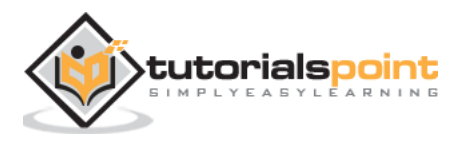

```
app=create()
if name == ' main ': serve(app, host='0.0.0.0', port=8000)
```
#### **Using unittest**

The **testing.TestCase** extends **unittest** to facilitate functional testing of WSGI/ASGI applications written with Falcon. We need to inherit from this base class and write the tests.

The test functions in the TestCase subclass are of the name **simulate\_\*()** where '**\*'** stands for HTTP methods like GET, POST etc. It means, we have to fetch the result of **simulate\_get()** function and compare it with the expected result by assertion functions.

The **simulate\_\*()** functions receive two arguments.

```
simulate_*(app, route)
```
Following is the code for **test-myapp.py**. It executes **simulate\_get()** function and asserts its result with the anticipated result and indicates whether the test has failed or passed.

```
from falcon import testing
import myapp
class MyTestCase(testing.TestCase):
     def setUp(self):
         super(MyTestCase, self).setUp()
         self.app = myapp.create()
class TestMyApp(MyTestCase):
     def test_get_message(self):
         doc = {'message': 'Hello world!'}
         result = self.simulate_get('/')
```
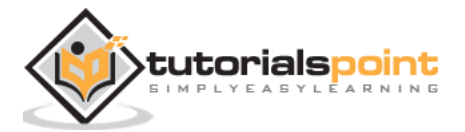

```
 self.assertEqual(result.json, doc)
```

```
if 'name '==' main ':
```
unittest.main()

Run the above test with the help of the following command:

```
python -m unittest test-myapp.py
F
==============================================================
FAIL: test_get_message (test-myapp.TestMyApp)
      --------------------------------------------------------------
Traceback (most recent call last):
 File "E:\falconenv\test-myapp.py", line 17, in test get message
     self.assertEqual(result.json, doc)
AssertionError: {'message': 'Hello World'} != {'message': 
'Hello world!'}
- {'message': 'Hello World'}
? ^
+ {'message': 'Hello world!'}
? ^ +
                           --------------------------------------------------------------
Ran 1 test in 0.019s
FAILED (failures=1)
```
### **Using Pytest**

To perform testing using PyTest framework, you need to install it using PIP utility.

pip3 install pytest

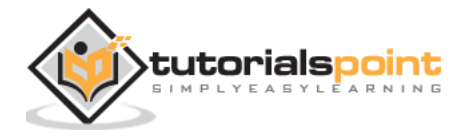

To run a **test** function, we need an object of **testing.TestClient** class. It simulates the requests for WSGI and ASGI applications. This object is first obtained by giving Falcon application object as the argument.

We run the **simulate\_\*()** functions and assert its result with the anticipated output to decide whether the test has failed or passed. In both the examples, the test fails because of difference in case of 'W' in Hello World message. The responder returns it with uppercase 'W' whereas the test function has it in lowercase.

```
from falcon import testing
import pytest
import myapp
@pytest.fixture()
def client():
     return testing.TestClient(myapp.create())
def test get message(client):
     doc = {'message': 'Hello world!'}
    result = client.simulate get('/') assert result.json == doc
```
Run the above test using the following command:

```
pytest test-myapp.py –v
=========== test session starts ==========================
platform win32 -- Python 3.8.6, pytest-7.1.2, pluggy-1.0.0 --
e:\falconenv\scripts\python.exe
cachedir: .pytest_cache
rootdir: E:\falconenv
plugins: anyio-3.5.0
collected 1 item
test-myapp.py::test_get_message FAILED 
[100%]
```
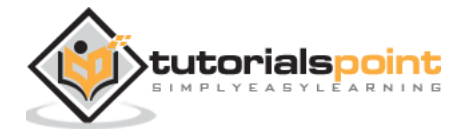

```
==================== FAILURES =======================
_____________________________________________________ 
test_get_message 
_____________________________________________________
client = <falcon.testing.client.TestClient object at 0x0000000003EAA6A0>
    def test_get_message(client):
        doc = {'message': 'Hello world!'}
        result = client.simulate_get('/')
> assert result.json == doc
E AssertionError: assert {'message': 'Hello World'} == 
{'message': 'Hello world!'}
E Differing items:
E {'message': 'Hello World'} != {'message': 'Hello world!'}
E Full diff:
E - {'message': 'Hello world!'}
E ? A -
E + {'message': 'Hello World'}
E ?
test-myapp.py:42: AssertionError
============ short test summary info ==================
FAILED test-myapp.py::test_get_message - AssertionError: 
assert {'message': 'Hello World'} == {'message': 'Hello 
world!'}
============ 1 failed in 4.11s ========================
```
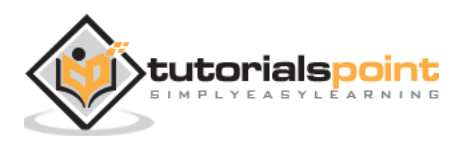

## **25. Falcon – Deployment**

It is possible to use Apache server enabled with the **mod\_wsgi** module to deploy a Falcon web app, just as any WSGI app. Another alternative is to use **uWSGI** or **gunicorn** for deployment.

The uWSGI is a fast and highly configurable WSGI server. If used along with NGNIX, it gives better performance in the form of speed in the production ready environment.

First, install Falcon and uWSGI in a Python virtual environment with PIP installer and expose the Falcon's application object to uWSGI it with wsgi.py as below:

```
import os
import myapp
config = myproject.get_config(os.environ['MYAPP_CONFIG'])
application = myapp.create(config)
```
To configure uWSGI, prepare a **uwsgi.ini** script as below:

```
[uwsgi]
master = 1vacuum = true
socket = 127.0.0.1:8080
enable-threads = true
thunder-lock = true
threads = 2processes = 2
virtualenv = /path/to/venv
wsgi-file = venv/src/wsgi.py
chdir = venv/src
uid = myapp-runner
gid = myapp-runner
```
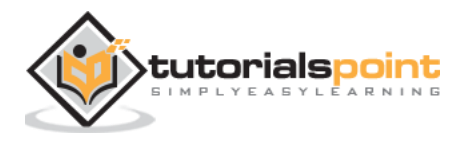

You can now start the uWSGI like this:

```
venv/bin/uwsgi -c uwsgi.ini
```
Although uWSGI may serve HTTP requests directly, it can be helpful to use a reverse proxy such as **NGINX**. NGINX natively supports the uwsgi protocol, for efficiently proxying requests to uWSGI.

Install Ngnix and then create an NGINX conf file that looks something like this:

```
server {
   listen 80;
   server_name myproject.com;
   access_log /var/log/nginx/myproject-access.log;
  error log /var/log/nginx/myproject-error.log warn;
   location / {
     uwsgi_pass 127.0.0.1:8080
     include uwsgi_params;
   }
}
```
Finally start the Ngnix server. You should have a working application running.

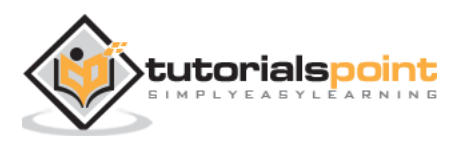